# 操作手册 涂层测厚仪 MiniTest 725, 735, 745

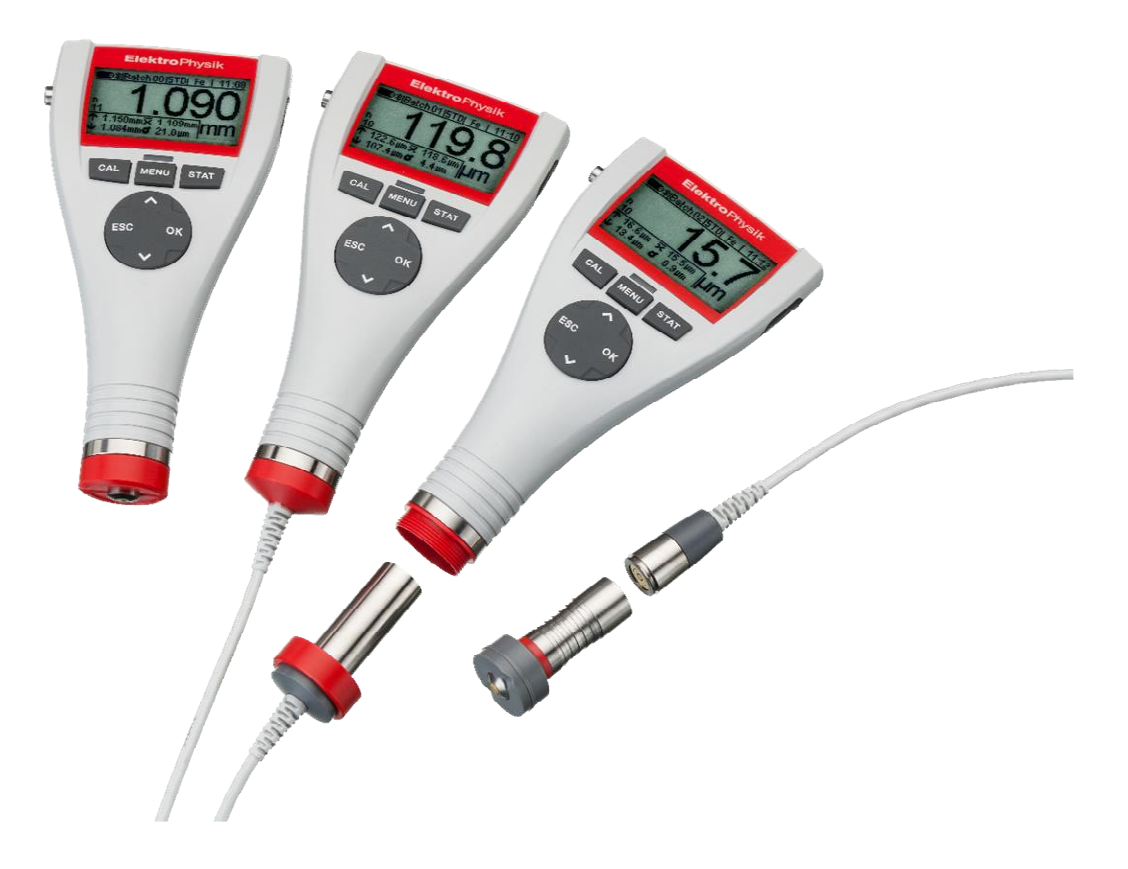

© ElektroPhysik Version 1.0 13.01.2018/Rh/bo-r Subject to change without notice

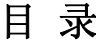

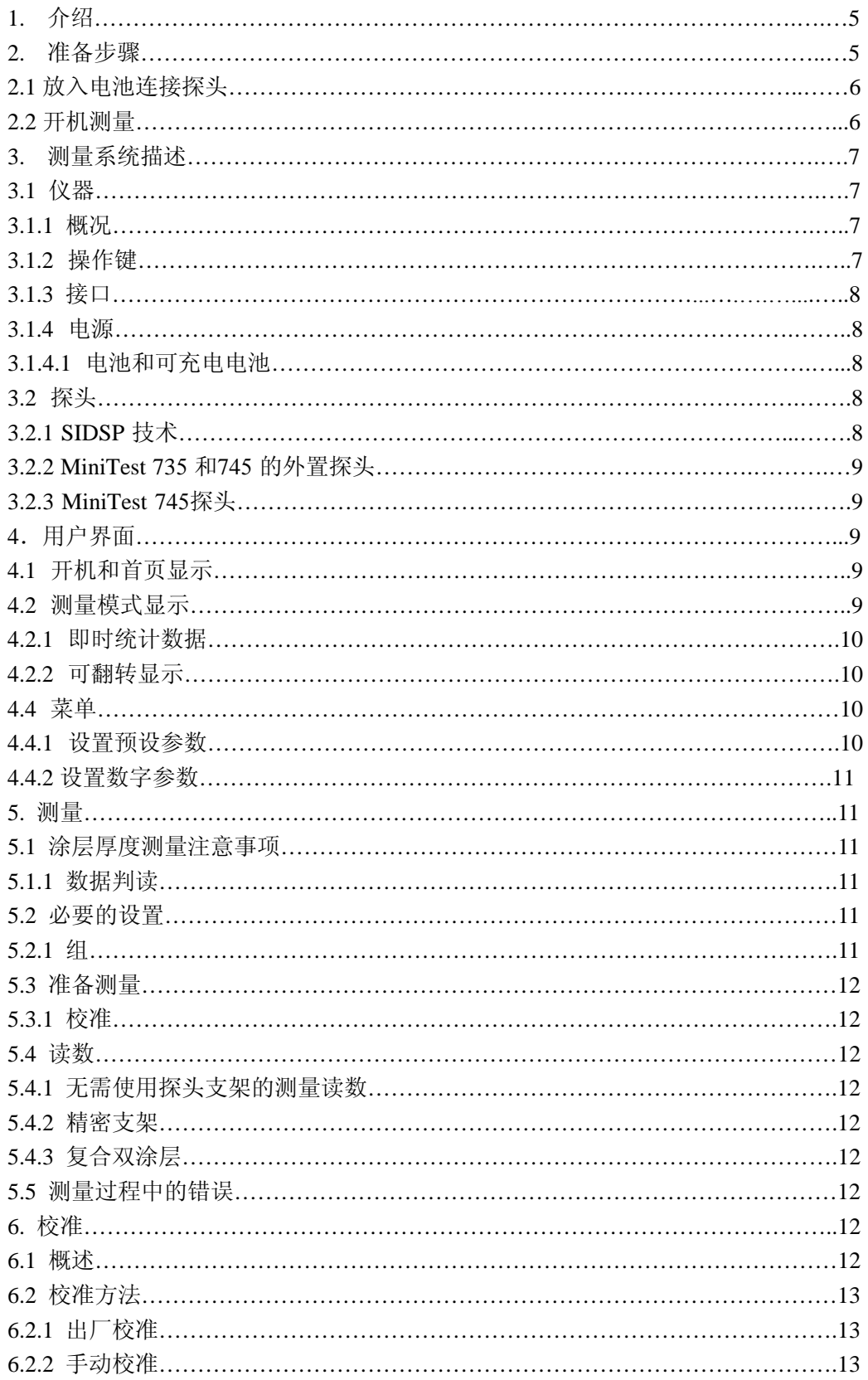

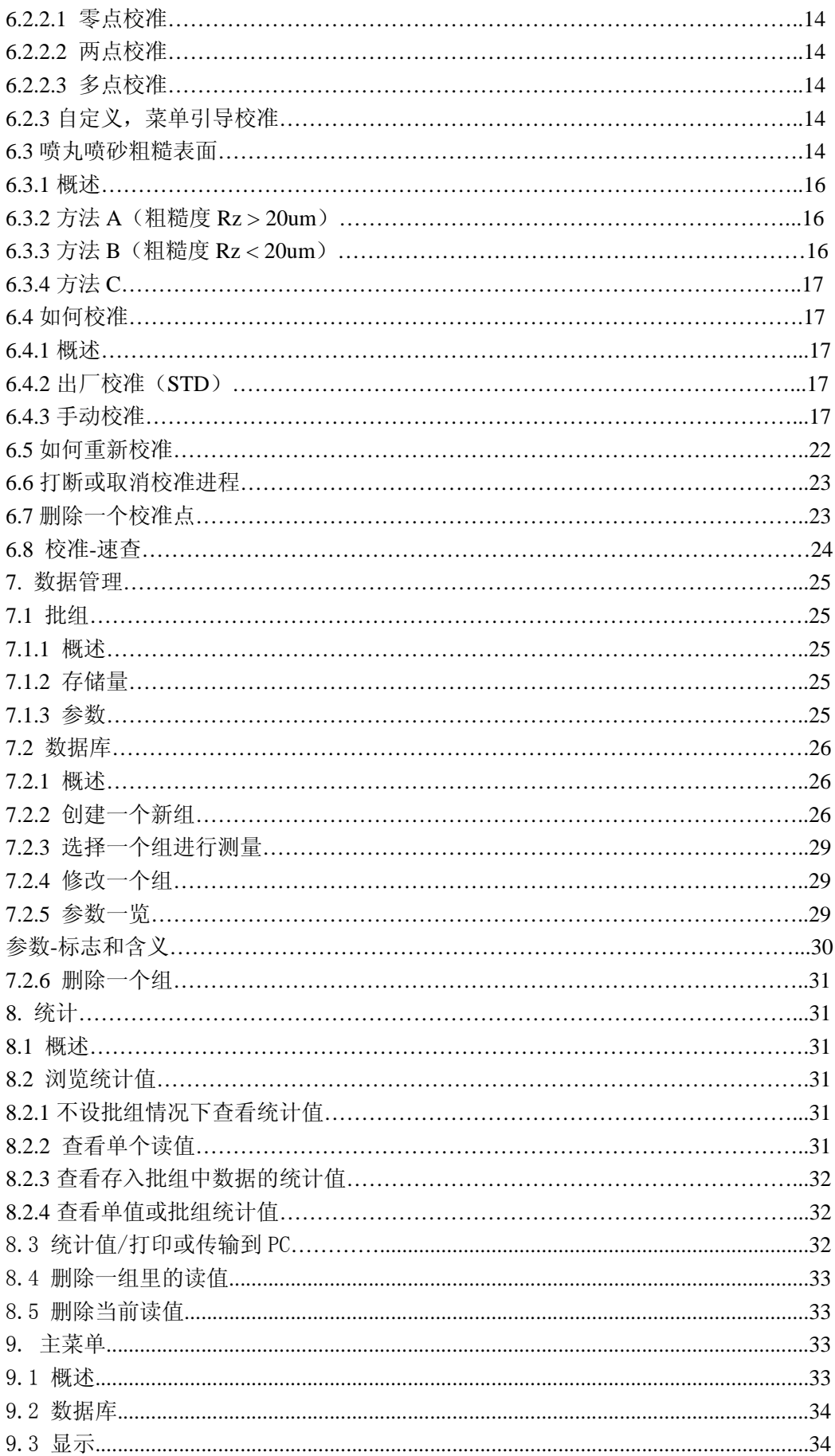

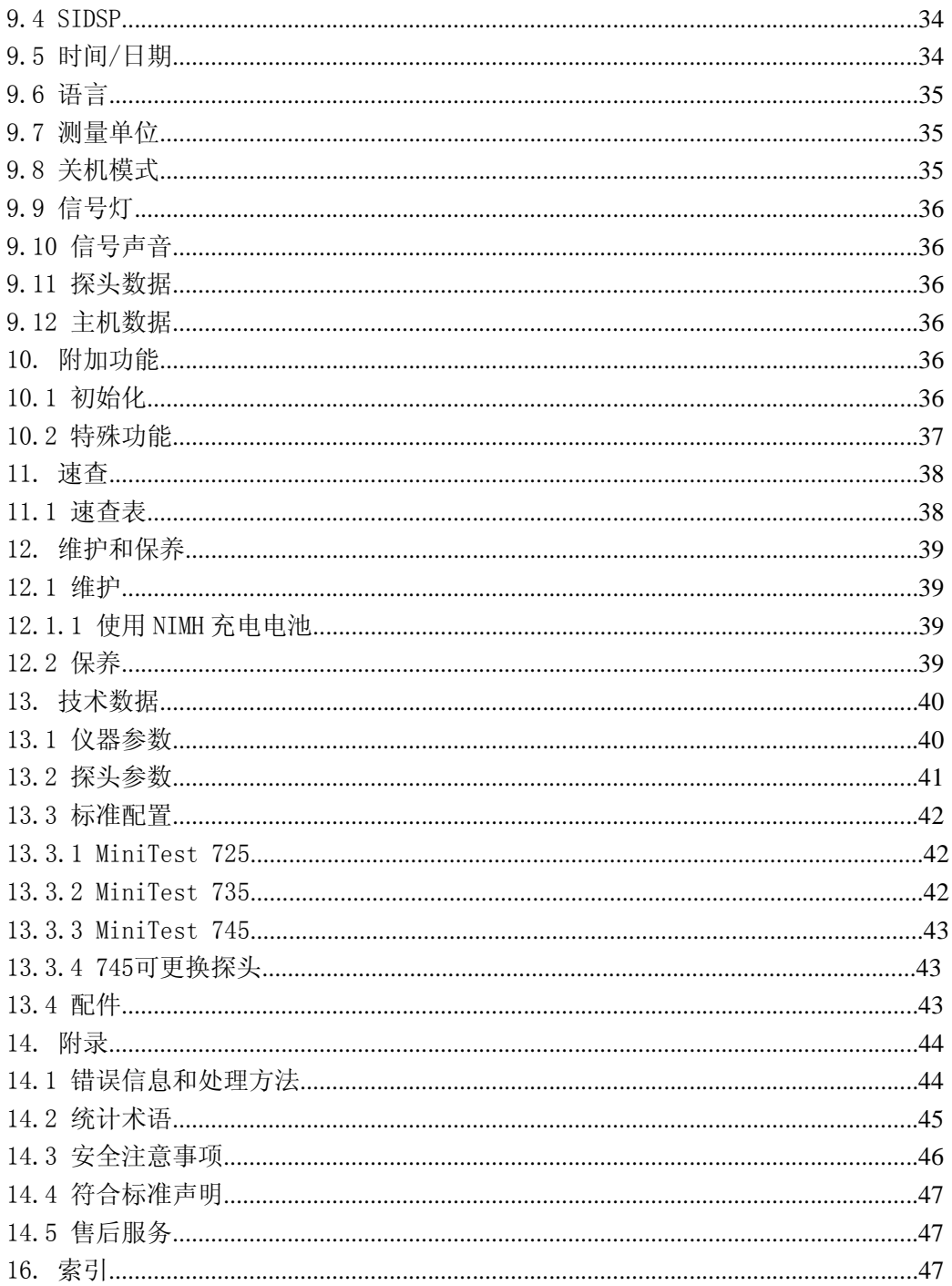

# **1**. 介绍

MiniTest 7x5 系列用于无损涂层厚度测量,可连接不同探头。探头利用磁感应或电涡流原 理工作。MiniTest 7x5 系列符合以下行业规范和标准:

DIN EN ISO 1461 ASTM B244 AS3894.3-2002 DIN EN ISO 2064 ASTM B499 SS 18 41 60 DIN EN ISO 2178 ASTM D7091 SSPC-PA 2

DIN EN ISO 2360 ASTM E376-03

DIN EN ISO 2808

DIN EN ISO 19840

便携式仪器,无损、快速、准确地进行涂层厚度测量。操作简便,是加工,电镀,船舶,桥 梁,飞机制造和化工行业理想的检测工具。

仪器测量系统包含一个探头和一个显示器。根据型号不同,分为内置探头,外置探头或可更 换探头。三种基本型号供选择:

MiniTest 725 内置探头

MiniTest 735 固定的外置探头

MiniTest 745 可更换探头(内置探头加一根电缆可转变为外置探头)。所有 7X5 系列探头 都适用于这个型号的主机。

根据探头类型,仪器适用于测量下列基体/涂层组合:

F 型探头利用磁感应原理工作,用于测量铁基体(也可以是合金钢或硬质磁钢,不能是奥氏 体钢或弱磁钢)上的非磁性涂层,如油漆,搪瓷,橡胶,铝,铬,铜,锡等。

N 型探头利用电涡流原理工作,用于测量非磁性金属基体(铝,铜,压铸锌,黄铜和奥氏体 钢)上的绝缘涂层,如油漆,阳极电镀层,陶瓷等。

FN 型探头是两用的,使用磁感应和电涡流原理工作,测量铁基体和非铁基体上的涂层都可 以使用。

要打印读数和统计值可选购便携式打印机。所有 7x5 系列仪器都配有USB 接口(内置蓝 牙),有线传输或无线传输数据到 PC 或打印机。

#### **2**. 准备步骤

本章内容针对第一次使用者,解说仪器的一些主要特点及如何测量。

- 2.1 放入电池连接探头
- a)从手提箱取出仪器和电池。
- b)松开仪器背面电池夹的螺丝,打开电池夹盖(可使用硬币打开)。
- c)放入电池,注意正负极。
- d)关上电池盖,拧紧螺丝。
- e)电池夹上方有固定手绳的地方,现在可以绑好手绳。

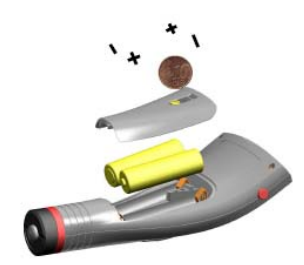

如果您购买的是 MiniTest 725 或735,请跳过 )。

f)MiniTest 745 内置和外置探头都可使用,仪器配转接电缆用于连接外置探头。 MiniTest 745连接外置探头

将探头连接到转接电缆拧紧。745 探头配了两个嘴,一个用于小曲率半径表面,一个用于 大曲率半径和大面积表面,选择合适的嘴装在探头上。

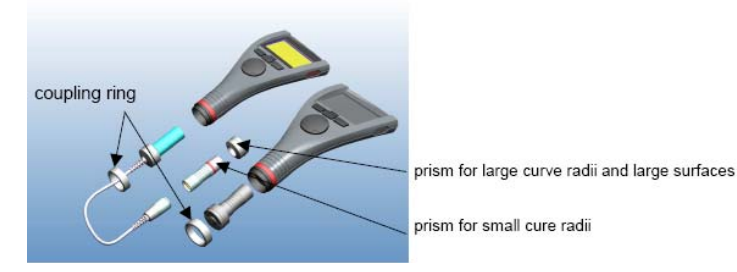

MiniTest 745 连接内置探头

从仪器上拧下固定环,拆下转接线,探头上装大嘴,插入仪器,用固定环把探头拧紧。探头 能以任何角度装在仪器上,根据您的测量需求调整探头嘴并固定紧。

#### 2.2 开机测量

请注意:下列初始设置仅限于第一次使用仪器。

1. 保持仪器关机状态。

2. 按仪器左边的 ON/OFF 键, 同时按 ESC 键。

3. 先松开 ON/OFF 键。

初始设置包括下列四步:

#### 语言

出厂默认语言设置为英语。 用上下箭头选择需要使用的语言。 按 OK 确认按 ESC 放弃回到上一级菜单。 如果放弃,出厂设置(英语)保留。

#### 全部重设

按 OK 确认。 **IrDA** 接口(一直有效) 按 OK 确认"一直有效"。 电源(电池) 按 OK 确认。 关于初始设置更详细信息请参见 10.1 章。

MiniTest 745 £Sensor FN5

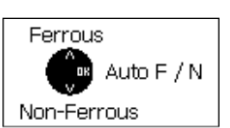

开机显示仪器型号和探头型号(见上图)。如果是 FN 探头: -按向上箭头选择"铁基体"(F型磁感应原理) -按向下箭头选择"非铁基体"(N 型电涡流原理)

-按 OK 确认选择。

如果不作选择,会在 5 秒后进入自动 F/N 模式。

- a) 现在仪器处于测量模式下准备测量,出现测量显示屏,此时还没有读数。
- b) 第一次使用, "Batch 00"(见 7.2.2 章) 和出厂校准"STD"已预设, 更多关于校准的信 息请见第 6 章。现正使用的组 Batch 和校准模式显示在状态栏。
- c) 如果需要快速简单的测量,只需要中等精确度,建议使用出厂校准即可。校准方法详见 6.2 章。
- d) 测量时,将探头以正确的角度放置在测量物体上。屏幕上立刻显示涂层厚度值。拿开探 头进行下一次测量。

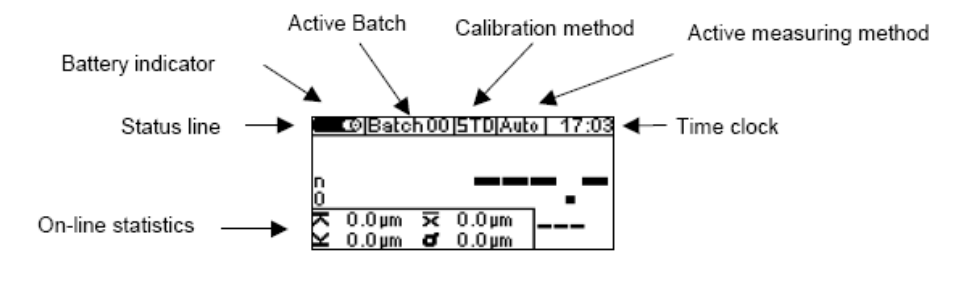

# **3.**测量系统描述

3.1 仪器

3.1.1 概况

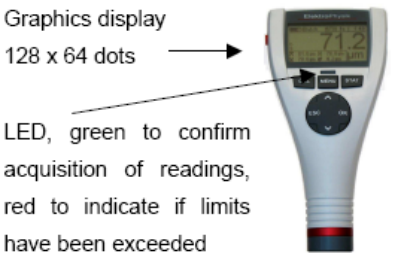

图文显示屏 128 x 64 分辨率。大屏幕背光图文显示,方便观察读数和统计值。 LED, 绿色代表取得读数, 红色代表超过极限值。 仪器塑料外壳坚硬、防刮痕。 3.1.2 操作键

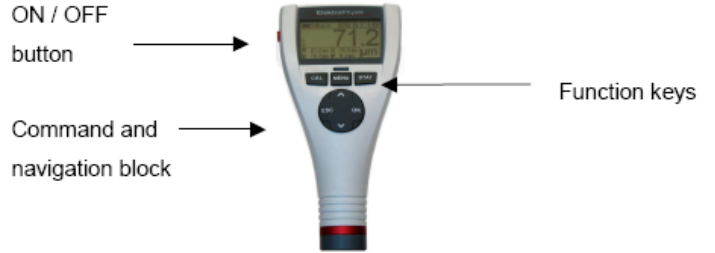

ON/OFF button: 开/关键 Command and navigation block:命令和浏览键 Function keys: 功能键 按 ON/OFF 键开/关机。如果同时按 ON/OFF 和 ESC 键,可进行初始设置(详情参见 10.1 章)。

按功能键 CAL 开始校准程序。 按功能键 MENU 选择菜单。 按功能键 STAT 选择统计值菜单。 命令和浏览键有以下功能: -按 OK 确认设置或所选的菜单项目。 -按 ESC 放弃当前选项, 退出子菜单或浏览组里的数据。 -用上下箭头浏览菜单或改变设置。

-ESC 和 OK 键随当前菜单不同,代表各种不同功能。

浏览键代表当前指定的功能。ESC 和 OK 也根据当前菜单代表不同功能。ESC 键可能代表 删除功能(CLR), OK 键可能代表">"(下一步)的功能。

3.1.3 接口

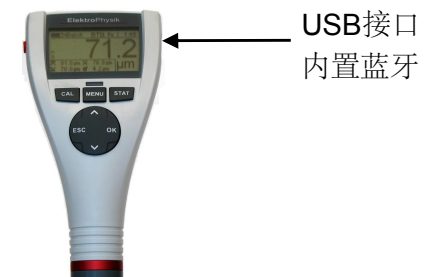

请参见 8.2 和 10.1 章。

3.1.4 电源

3.1.4.1 电池和可充电电池

725,735,745 所有型号都用 2 节 1.5V,AA LR6 电池供电(随机标配 2 节)。也可选择 用NiMH(AA-HR6)充电电池。请仅使用 EPK 推荐的配件(见 13.3 章配件)。

如果使用充电电池,电源设置要相应更改(见 10.1 章)。电池充电请使用外部单独的充电器 (可选配置)。更多电池方面的信息请见 12.1.1 章。

注意:

-长时间不用仪器请取出电池。

-电池图标 ■表示 5 种不同的电量状态。

●到最低电量时,出现"Battery almost empty 低电量"的提示。此时电压太低无法点亮背光, 出现"Backlight failure 背光不亮-replace battery 更换电池"的提示信息。

●如果电池彻底没电了,会显示"Low battery 电量不足", 仪器自动关机。

●取出旧电池后一分钟内换上新电池, 如超过一分钟, 出现提示 "Check clock settings 检查 时钟设置"(见 9.4 章)。但是读数和校准值仍保留在记忆里。

●野外施工,应始终在身边保留备用电池。

●电量不足自动关机或无法开机,不会导致错误的读数。

●使用过的电池或充电电池含有害物质,请按国家相关法规处置。

3.2 探头

3.2.1 SIDSP 技术

SIDSP 是 EPK 研发的,世界领先的涂层厚度探头技术。这项新技术为涂层厚度测量领域开 创了新的标准。SIDSP 即 Sensor 探头-Intergrated 内部-Digital 数字-Signal 信号-Processing 处 理,这项技术可以在探头内部将所有信号处理为数字形式。跟传统技术不同, SIDSP 在探头 顶部产生和控制激发信号,回传的信号经过 32 位数字转换和处理,带给您精确的涂层厚度 值。此项尖端的数字处理技术,能获得与模拟信号处理无可比拟的信号质量和精确度。

SIDSP 探头具备优异的抗干扰性能。任何与测量相关的信号,都由 SIDSP 在靠近探头顶部 的位置进行处理。测量信号不会通过探头电缆传输时受到干扰,因为不再有测量信号的传输。 探头电缆仅仅为探头供电,并传输数字化的厚度值到显示装置。

所有探头顶端都非常耐磨,适合测量坚硬的涂层材料。

3.2.2 MiniTest 735 和745 的外置探头

MiniTest 735 和 745 的外置探头配备两种探头嘴:一种小嘴适合测量小面积或曲面,一种 大嘴适合大面积和平面。

3.2.3 MiniTest 745 探头

745 型号有一些可更换探头供选择,针对不同的量程范围和不同的应用。详情参见 13.2.4 章。

# **4**.用户界面

4.1 开机和首页显示

#### MiniTest740

A Sensor FN5

开机后,首先显示仪器和探头型号。

开机后约 2 秒, 仪器自动进入测量模式, 在最近使用的组下。

如果是 FN 探头,在没有开始测量的情况下,可以通过按键改变测量原理。

按向上箭头选择铁基体(F)磁感应原理。

按向下箭头选择非铁基体(N)电涡流原理。

如果按 OK, 则选定自动 F/N 模式(自动识别基体类型)。如果不作选择, 5 秒后进入自动 F/N 模式, 仪器根据基体材料自动选择工作原理(磁感应或电涡流)。

4.2 测量模式显示

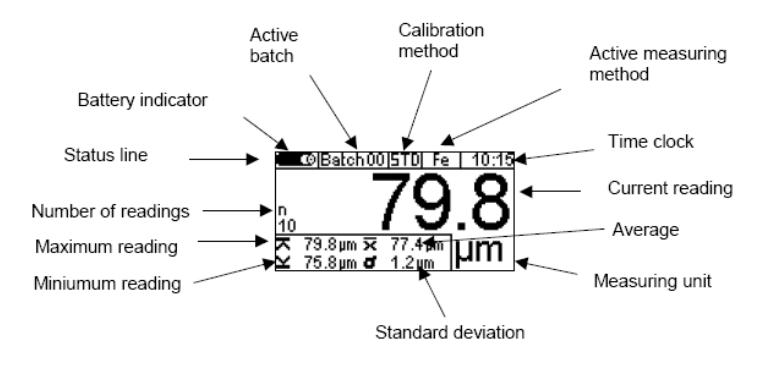

Battery indicator:电池电量显示 Active batch:当前使用组 Calibration method: 校准方法 Active measuring method:当前测量原理 Time clock:时钟 Current reading:当前读数 Average:平均值 Measuring unit:测量单位 Standard deviation:标准方差 Miniumum reading:最小值 Maximum reading:最大值 Number of readings:个数 Status line: 状态栏

4.2.1 即时统计数据 测量时,即时显示当前使用组的统计数据。

4.2.2 可翻转显示

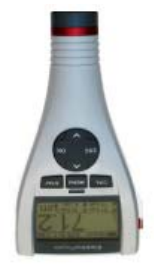

测量模式下,按上/下箭头可翻转显示内容 180 度。

4.4 菜单

仪器的众多功能可以通过多级菜单选择来实现。主菜单分为三部分: CAL(校准菜单), Menu (主菜单)和 STAT(统计菜单)。这些菜单分别由 CAL, Menu 和 STAT 键控制。 按功能键 Menu 进入主菜单。

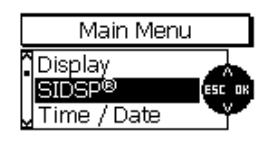

用箭头选择菜单中的某一项,如 SIDSP。 按 OK 确认选择。 即进入选择的子菜单,或开始执行所选的功能(如打印)。 回到上一级菜单按 ESC。

各级菜单里的参数大致可分为三类: -预设好的参数,可从列表中选择 -数字参数,可在预设的极限范围内调整 -固定参数,只能看不能更改

4.4.1 设置预设参数

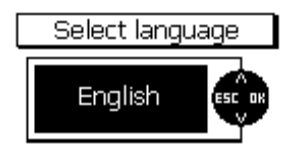

使用上/下箭头在主菜单中选择。 按 OK 确认选择, 如语言。按 OK 确认。 用上/下箭头选择一种语言。按 OK 确认。您的选择已执行。 如放弃,在确认选择前按 ESC。您将回到语言选择菜单。

4.4.2 设置数字参数

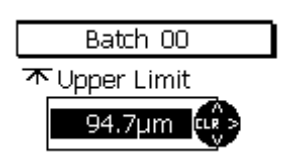

数字参数可以在预设极限范围内修改,用上/下箭头更改数值。 如果没有预设值(仪器显示---.--),按向上箭头显示最大值,向下箭头显示最小值。 短按上/下箭头调整数值大小,长按可节省调整时间(就象电脑的长按重复功能)。 按 OK 确认您的设置, 或用 ESC 退出设置返回上一级菜单。

#### **5.**测量

5.1 涂层厚度测量注意事项 确保使用者了解本仪器的操作,对当前工件的测量有基本认识。使用者需了解以下内容:

- 根据被测工件选择合适的测量仪器。
- 对电磁测量原理有基本的了解。
- 了解磁场和周围环境的影响。
- 了解被测物体表面特征的影响(表面的粗糙度,形状和结构)。
- 对测量数据进行统计评估。

5.1.1 数据判读

涂层厚度测量数据仅针对探头覆盖的被测表面,不能据此对其他探头没有覆盖到的区域做出 结论。只有凭借丰富经验和可靠的统计数据方法才能做出正确的结论。

5.2 必要的设置

测量前,有必要在"Data base 数据库"菜单和"Batch 组"子菜单作一些设置。

5.2.1 组

7x5 系列仪器的读数都储存在各个组里,当前测量的读数会显示出来并储存到当前使用的 组里。关机后,仪器回到最近一次使用的组,以便您下次继续在该组存储读数。 您可以选择下列关于组的功能:

-继续在当前组储存读数

-在数据库创建一个新的组(见 7.2.2 章)

-从数据库选择一个已存在的组(见 7.2.3 章)

#### 5.3 准备测量

5.3.1 校准

根据您的测量要求,可以选择不同的校准方法。测量精确度取决于您选择的校准方法。详情 请参考第 6.2 章。

有下列校准方法供选择:

-出厂校准

-手动校准

-零校准

-两点校准

-多点校准

-预设校准 "SSPC-PA2", "Australian 澳大利亚标准", "Swedish 瑞典标准", "ISO 国际标准" 和"Rough 粗糙表面"

5.4 读数

5.4.1 无需使用探头支架的测量读数

所有探头都带弹簧装置,使探头紧密接触被测面不发生倾斜。探头上的 V 形槽确保测量圆 柱形物体时更好定位。

测量时,将 735/745 的外置探头,或内置探头的 725/745 整个仪器放在被测物体上,读数 马上显示出来。在"单值模式"下,读数储存在当前组里。抬起探头进行下一次测量。

描模式"下,在探头接触被测面期间, 在"扫读数连续显示。按 OK 储存当前读数。请 避免探头顶部在物体表面移动时被磨损或刮伤。

5.4.2 精密支架

测量小工件和小角度时,推荐使用外置探头和精密支架。

5.4.3 复合涂层

测量带涂层的镀锌钢板,请使用 FN1.5 或 FN5 两用探头,可算出锌镀层的厚度:

- 1. 将仪器设成铁基体进行测量,测出锌镀层和表面涂料的总厚度(厚度 1)。
- 2. 将仪器设成非铁基体进行测量,锌镀层成为非铁基体,从而测出表面涂料的厚度(厚 度 2)。
- 3. 将厚度 1 减去厚度 2 即得到锌镀层的厚度。

5.5 测量过程中的错误

探头校准后, 您可在测量模式下进行测量, 只要不改变探头参数, 读数就是正确的。请见 6.1 校准"概述"和第 13 章"技术参数"。

#### **6.** 校准

6.1 概述

Minitest 7x5 系列提供多种校准方法来满足各种应用场合和工业标准。如果创建了一个批 组,您就可以为这个批组选择一种合适的校准方法。在测量模式下,你可以在创建批组后立 即进行准,也可以迟些时候进行校准。按下功能键 CAL,即可在测量模式下调出校准功 能。只要没有读数被存储在当前激活的批组下,就可以改变校准方法。 校准须在当前激活的批组内进行,并直接和批组相关。 为了确保做到最合适的校准,我们应注意以下几个问题:

·对精确的测量而言,正确的校准是非常重要的。用于校准的样品和实际被测工件应该具有 一样的形状。原则上,用于校准的样品和实际被测工件越一致,校准也就越精确,测量读数 也越精确。

·确保用于校准的样品和实际被测工件具有相同的特性,例如:

-相同的曲率半径

-相同的底材(例如,都具有相同的导磁率,电导率;最理想的状态是,它们都是同一种材 料)

-相同的底材厚度

-测量区域尺寸一致

•开始校准前,确保校准区域,探头和零板都是清洁的。如有必要,请清洁表面的脏东西, 像油脂,金属粉末等等。任何表面的杂质都可能影响到校准的准确性和稳定性。

·确保校准区域和实际被测区域是一样的,尤其在测量小工件或工件的边角时更需如此。

- ·校准时需远离强磁场。
- ·校准时选用的标准箔片厚度应和实际被测工件的涂镀层厚度尽量一致。
- •根据磁感应原理(选择探头 F1.5, FN1.5, F5, FN5 或 F15), 为了测量钢铁基体上的非磁性 涂镀层,必须进行多点校准。零板必须是和被测工件一样的金属。
- ·如果使用标准箔片,确保它们是被平放在底材上。应尽量避免标准箔片和底材间留有空隙, 因为那将会导致读数不准。如果标准箔片要被放在曲面上,请遵照如下图示:

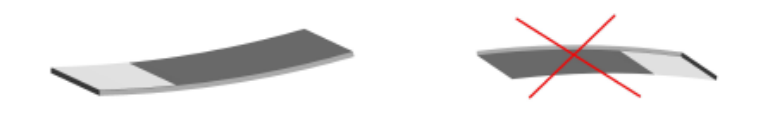

精准的标准厚度箔片必须小心处理。任何磨损,刮擦都会导致校准数值不准。不要折叠标准 箔片。任何标准箔片上的褶皱都会导致与底材间有空气间隙和读数不准。保持标准箔片清洁, 没有油污,灰尘和其他脏东西。标准箔片上的脏东西将会将会被认为是涂层厚度的一部分并 导致读数不准。这里有一个粗略的估计:留在标准箔片上的指纹都将会增加若干微米厚度。

请注意:

如果在校准过程中由于电池没电而导致关机,那么,在换上新电池后,将会继续先前的校准 过程。

6.2 校准方法

根据您的任务设置,您可能会用到不同的校准方法。测量精度取决于您选择的校准方法。更 多细节,请参阅 13.2 部分的探头规格。

6.2.1 出厂校准

状态栏显示"Factory (工厂)"

出厂校准用于中等精度的快速简单测量(更多细节,请参阅 13.2 部分的探头规格)。 只要您没有选择或激活另外的校准模式,原先选定的出厂校准模式将会启用。

6.2.2 手动校准方法 6.2.2.1 零点校准

"Z"显示在状态栏

校准点:零点(直接在基材上进行) 校准仅在无涂层的样品上进行。仅在基材上进行一点校准,即校零。 零点校准适用于快速校准,只需中等精度的情况。

6.2.2.2 两点校准

"Z 1"显示在状态栏

校准点:零点(直接在基材上进行)和一片标准箔片

校准在无涂层的样品上进行。首先是零点校准,然后把一片标准箔片放在样品上进行校准。 和零点校准相比,两点校准意味着更高的精度。如果标准箔片的厚度与实际被测的涂层厚度 相近,精度将会更高。

6.2.2.3 多点校准

"Z 12"显示在状态栏

校准点:零点(直接在基材上进行)和两片标准箔片

首先是零点校准,然后把两片标准箔片先后放在样品上进行校准。

推荐选择一片比实际被测的涂层厚度小一半的标准箔片,另一片比实际被测的涂层厚度大一 半的标准箔片。

多点校准适用于大量程和高精度的测量。

6.2.2.4 没有校零的两点校准

"12"显示在状态栏

校准点:两片标准箔片(没有零点)

校准在无涂层的样品上进行。先用一片比实际涂层厚度薄的标准箔片进行校准,再用一片比 实际涂层厚度厚的标准箔片进行校准。没有校零。

这种校准方法适用于表面粗糙的样品。因为在表面粗糙的样品上进行校零,将会导致校准值 不稳定并影响精度。

6.2.3 自定义的,菜单引导校准方法

6.2.3.1 概述

自定义的,菜单引导的校准方法应用如下:

自定义的校准方法通过创建一个批组来实现。在您已经完成一个批组的创建后,就可以应用 菜单引导的校准方法了。在您完成校准以前,出厂校准都是有效的。校准时,屏幕上的状态 栏会有"CAL"字样闪烁。

6.2.3.2 根据 ISO(EN ISO 19840)进行的校准

"ISO"显示在状态栏上

校准点:零点(直接在基材上)和两片标准箔片

如果涂层厚度不到 40um,那么这个标准就不适用。

校准在无涂层的样品上进行。先进行零点校准,再用两片标准箔片进行校准。一片标准箔片 应比实际涂层厚度薄,另一片标准箔片应比实际涂层厚度厚。

为了对样品的表面粗糙度进行补偿,必须根据下表使用修正值。或者,指定的修正值可根据 方法 A(见 6.3.2)来设定。

如果不知道粗糙度,也没有无涂层的样品,那么,修正值应该设为"25um"。 我们推荐,根据被测区域的大小进行足够多次的测量。最少应该测量 5 次。

组统计定义每一组有 5 个读数。如有必要,比如,更大的测量区域,您可以增加每组的读数。

| 粗糙度情况, 根据 ISO 8503-1 | (粗糙度)<br>微米<br>修正值 |
|----------------------|--------------------|
| 良好                   | 10                 |
| 中等                   | 25                 |
| 粗糙                   | 40                 |

6.2.3.3 校准方法"粗糙表面"

"RGH"显示在状态栏

校准点:两片标准箔片(无零点)

此方法适用于粗糙表面,例如,经过喷丸喷砂处理的样品。

进行两点校准。选用的第一片标准箔片应比实际涂层厚度薄,第二片标准箔片应比实际涂层 厚度厚。没有零点校准。

为了更好的适用于表面粗糙的样品的测量,您应该选择几片薄的标准片进行校准(每片不超 过 50um)。较薄的标准箔片更适合粗糙不平的表面。测量 5 到 10 次,取平均厚度。

6.2.3.4 校准方法"瑞典标准"(SS 18 41 60)

"SWD"显示在状态栏

校准点:两片标准箔片(无零点)

进行两点校准,选用的第一片标准箔片应比实际涂层厚度薄,第二片标准箔片应比实际涂层 厚度厚。没有零点校准

组统计定义每一组有 5 个读数。

6.2.3.5 校准方法"澳大利亚标准"

"AUS" 被显示在状态栏

校准点:零点(直接在基材上)和一片标准箔片 进行两点校准:先进行零点校准,再用一片标准箔片进行校准。选用的标准箔片厚度应在以 后实测的涂层厚度范围内。

组统计定义每一组最少有 3 个读数。

-如果涂层厚度不到样品表面粗糙度峰值的 3 倍, 那么, 就必须考虑表面粗糙度的影响。 -如果可以得到一个无涂层的,表面粗糙的样品,那么,必须对此样品做两点校准(如 6.4.3.3 所述)。然后,对此样品进行10 此测量。在当前批组"1/3 轮廓高度"设置里,选择粗糙度

平均值 人作为粗糙度值。您输入的这个粗糙度值将会从实测的涂层厚度值自动减去。

-如果没有办法得到一个无涂层的,表面粗糙的样品,那么,参数"1/3 轮廓高度"必须设为 预估的轮廓高度的 1/3, 例如, 预计轮廓高度 60um, 参数"1/3 轮廓高度"就设为 20um。

6.2.3.6 根据 SSPC-PA2 进行校准

"SSPC"显示在状态栏

此种方法适用于具有粗糙底材的样品,例如,喷丸喷砂表面,研磨表面。

例子 1:被测工件是已经喷涂好的(没有办法得到无涂层的样品)

校准点:零点(直接在基材上)和两片标准箔片

校准在无涂层的,光滑的样品上进行。(详见 6.2.2.3 多点校准)

组统计定义每一组有 3 个读数。

为了对样品的表面粗糙度进行补偿,必须根据下表使用修正值。或者,可以设定一个指定的 修正值。如果不知道表面粗糙度值,而且也没有办法获得无涂层的样品,那么,应该把修正 值设为 25um。

测量次数根据被测区域的大小而定。

组统计定义每一组有 3 个读数。

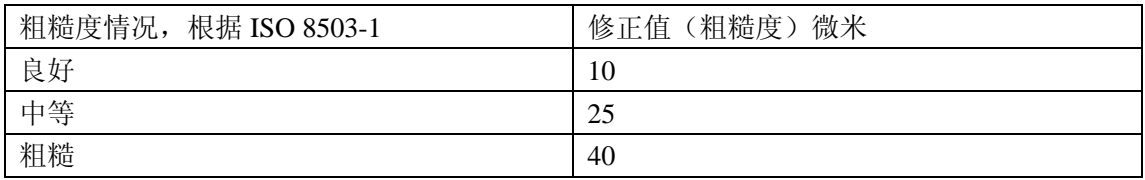

例子 2:样品完全没有涂层(即可获得喷涂前的基材)

校准方法根据 6.3.4\方法 C 或者先前定义的校准方法"Rough 粗糙表面"来进行。在创建批 组中选择"手动""粗糙度"。设置组统计定义每一组有 3 个读数。

6.3 喷丸(砂)和粗糙表面

6.3.1 概述

为了去除铁锈以保证涂层和底材之间好的粘附性,底材通常会进行喷丸(砂)的表面预处理。 因此,底材通常会变得粗糙。粗糙表面会影响测量结果,即,读数会比涂层实际厚度更大。 以下部分描述了如何去除粗糙度对测量结果影响的方法。 对校准和取平均值,我们通常推荐测量 10 次。

如果您按照以下的步骤进行测量,将会显示表面峰值上的平均厚度。统计功能对此操作程序 是大有帮助的。

6.3.2 方法 A (粗糙度 Rz>20um)

当创建批组时,设置校准方法为"手动"。

校准点:零点(直接在基材上)和一片标准箔片

根据 6.4.3.2 所述方法,在光滑的,清洁的无涂层样品上进行两点校准。

在此样品上测量 10 次并取平均值。在批组的"粗糙度"设定中输入此平均值作为粗糙度。 您所输入的粗糙度值将会从实测厚度值中自动被减去。在实际被测工件上至少测量 10 次。

6.3.3 方法 B (粗糙度 Rz<20um)

当创建批组时,设置校准方法为"手动"。

校准点:零点(直接在基材上)和一片标准箔片

根据 6.4.3.2 所述方法, 在经喷丸(砂)处理的, 清洁的无涂层样品上进行两点校准。

在此样品表面至少测读 10 次,做零校准。然后再在此样品上用一片标准箔片测读 10 次,用 平均值校准。为了确保更好的校准效果,您可以使用几片标准箔片(每片不大于 50um)叠 在一起进行校准。校准值应与预计涂层厚度大致相同。较薄的标准箔片更适用于这样的测量 场合。

一组 5 到 10 个读数经计算可得涂层厚度平均值。

6.3.4 方法 C

使用两片标准箔片进行校准。这是一种根据 6.4 所述的两点校准,但无校零的方法。此种方 法当然也提供了可靠的测量结果。

为了确保更好的校准效果, 您可以使用几片标准箔片(每片不大于 50um) 叠在一起进行校 准。较薄的标准箔片更适用于这样的测量场合。

测量最少 5-10 次以计算平均厚度。

请注意:当涂层厚度大于 300um 时,表面粗糙度的影响可忽略不计。这也是为什么我们通 常省略上述校准方法的原因。

6.4 怎样校准

6.4.1 概述 针对所有的校准方法: 当您创建一个批组时,您可以选择所需要的校准方法。请参阅 7.2.2

针对所有的校准方法(除了出厂校准以外):

为了获得最佳的校准精度,我们推荐对每个校准点多测几次。仪器会自动计算平均值以减少 误差。

单值测量模式或连续测量模式会对校准结果有影响。

一旦读数被存储在批组内,您就不能再改变此批组所使用的校准方法了。

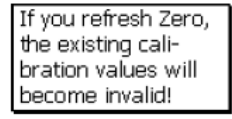

但是您可以在校准方法里进行再校准。

对于新的零点校准,您不得不对所有的校准点都重校一遍。 对于其他的校准点,您只须使用标准箔片单独重校即可。

6.4.2 出厂校准 (STD)

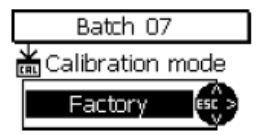

如果出厂校准是激活状态,您需要在创建批组后立刻开始测量。

6.4.3 手动校准 在测量模式下,按功能键 CAL 进入校准模式。

#### 6.4.3.1 校准 FN 探头

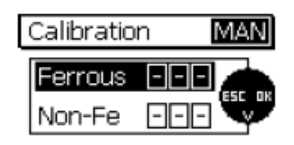

如果在一个批组中已经设定了测量方法为"AUTO-F/N", 您就可以针对铁基和非铁基进行 校准。校准程序将会被执行两次。您需要选择首先要校准的底材,用上下键选到该底材上, 按 OK 键确认。校准完成后,您需要选择下一个要校准的底材,用上下键选到该底材上,按 OK 键确认。在此之后,您将又被要求选择底材。如果已经完成了对两种底材的校准,您就 可以按 "ESC"键退出校准。此时,仪器将重新回到测量模式。

6.4.3.2 零点校准

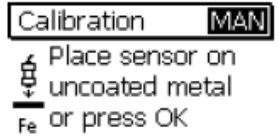

开始校准并把探头放在无涂层的样品上。当听到"滴"声后抬起探头。请遵 6.1 所示操作。

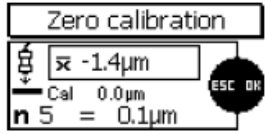

在同样的测量点上重复此操作 3-10 次,平均值 将会显示在屏幕上。平均值估值将会增 加校准精度。精度将会随着测量次数的增加而增加。按 OK 键确认零点校准。再按一次 OK 键确认完成校准程序。

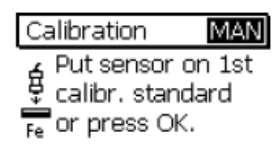

此时仪器将要求您在第一片标准箔片上校准。按 OK 键跳过此步骤。

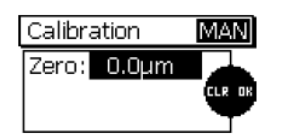

目录列表将显示哪些点您已经校准过了。按 OK 键,您将回到测量模式。在自动 F/N 校准中 您将回到基材选择模式。

6.4.3.3 两点校准

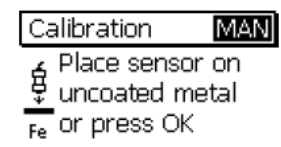

开始校准并把探头放在无涂层的样品上。当听到"滴"声后抬起探头。请遵 6.1 所示操作。

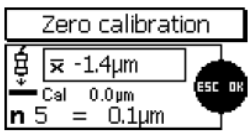

在同样的测量点上重复此操作 3-10 次, 平均值 区 将会显示在屏幕上。平均值估值将会增

加校准精度。精度将会随着测量次数的增加而增加。按 OK 键确认零点校准。再按一次 OK 键确认完成校准程序。

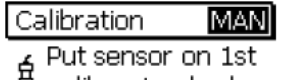

 $\ddagger$  calibr, standard  $\frac{1}{\text{Fe}}$  or press OK.

把一片标准箔片放在样品上,然后用探头进行测量。当听到"滴"声后抬起探头。在同一点 重复测量 3-10 次,平均值  $\overline{\mathbf{X}}$  将会显示在屏幕上。

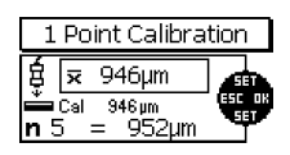

如果此时测量得到的厚度值和标准箔片的厚度值不一致,使用上下键将数值调成与标准箔片 的厚度值一致。

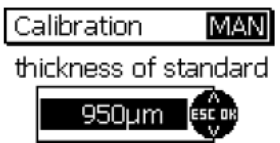

按 OK 键存储校准数值,再按一次 OK 键完成校准。

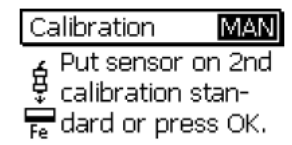

此时仪器将要求您在第二片标准箔片上校准。按 OK 键跳过此步骤。

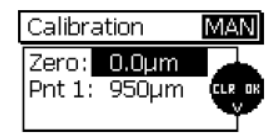

目录列表将显示哪些点您已经校准过了。按 OK 键, 您将回到测量模式。在自动 F/N 校准中 您将回到基材选择模式。

6.4.3.4 多点校准

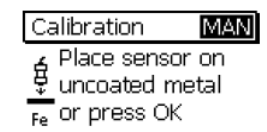

开始校准并把探头放在无涂层的样品上。当听到"滴"声后抬起探头。

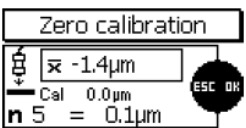

在同样的测量点上重复此操作 3-10 次,平均值 将会显示在屏幕上。平均值估值将会增

加校准精度。精度将会随着测量次数的增加而增加。按 OK 键确认零点校准。再按一次 OK 键确认完成校准程序。

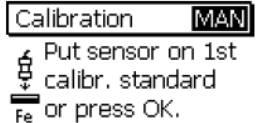

把第一片标准箔片放在样品上,然后用探头进行测量。当听到"滴"声后抬起探头。在同一 点重复测量 3-10 次, 平均值 K 将会显示在屏幕上。

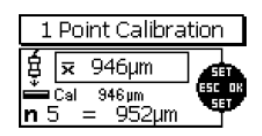

如果此时测量得到的厚度值和标准箔片的厚度值不一致,使用上下键将数值调成与标准箔片 的厚度值一致。

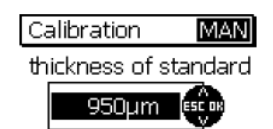

按 OK 键确认。

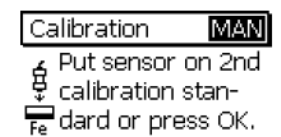

把第二片标准箔片放在样品上,然后用探头进行测量。当听到"滴"声后抬起探头。在同一 点重复测量 3-10 次, 平均值 K 将会显示在屏幕上。

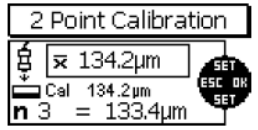

如果此时测量得到的厚度值和标准箔片的厚度值不一致,使用上下键将数值调成与标准箔片 的厚度值一致。

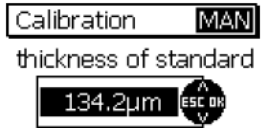

按 OK 键确认。

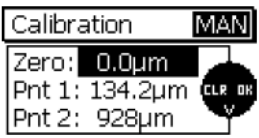

目录列表将显示哪些点您已经校准过了。按 OK 键, 您将回到测量模式。在自动 F/N 校准中 您将回到基材选择模式。

6.4.3.5 无零点校准的两点校准

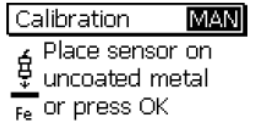

开始校准。按 OK 键跳过零点校准。

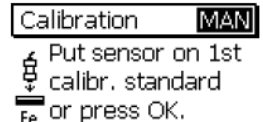

把第一片标准箔片放在样品上,然后用探头进行测量。当听到"滴"声后抬起探头。在同一 点重复测量 3-10 次, 平均值 区 将会显示在屏幕上。平均值估值将会增加校准精度。精度 将会随着测量次数的增加而增加。

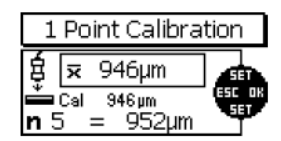

如果此时测量得到的厚度值和标准箔片的厚度值不一致,使用上下键将数值调成与标准箔片 的厚度值一致。

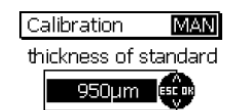

按 OK 键确认。

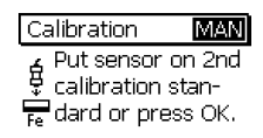

把第二片标准箔片放在样品上,然后用探头进行测量。当听到"滴"声后抬起探头。在同一 点重复测量 3-10 次, 平均值 K 将会显示在屏幕上。

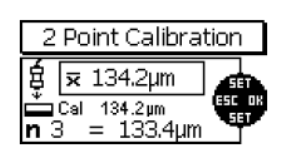

如果此时测量得到的厚度值和标准箔片的厚度值不一致,使用上下键将数值调成与标准箔片 的厚度值一致。

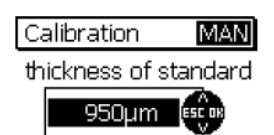

按 OK 键确认。

Calibration MAN Pnt 1: 143.8um cu Pnt 2: 946µm

目录列表将显示哪些点您已经校准过了。按 OK 键, 您将回到测量模式。在自动 F/N 校准中 您将回到基材选择模式。

6.5 怎样重新校准

如果测量条件改变了,你可能需要在不改变校准方法的前提下重新校准。此仪器可在任何时 候完成此操作,即使是读数已被存储在相关的批组里。(注:在任何存有数据的批组里是不 可能改变校准方法的)

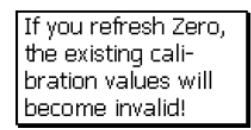

如果您已经把探头放在无涂层的样品上,如图所示的信息将会显示在屏幕上。如果在重新校 准的过程中,您更新了零点,那么,你将不得不更新随后的所有校准点。 按 OK 键确认并按前述的校准方法进行校准。

如果您不更新零点并跳过它,那么,如图所示的信息将不会出现。此时,仅仅其他需要重新 校准的点会被更新。

6.6 打断或者取消校准进程

按 ESC 键打断或者取消校准进程, 这将可能会导致以下的状况:

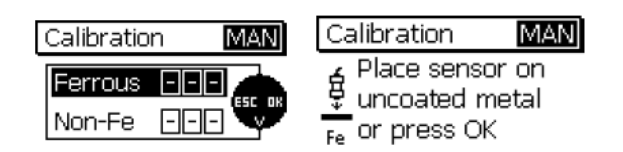

状况 1:

如果一个校准值还没有被确认:

如果您此时按 ESC 键, 您将回到测量模式。先前的校准将会被保留。

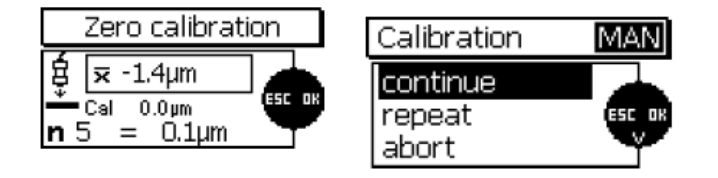

状况 2:

如果您已经校准了,但校准程序还没有完成,即,还没有按 OK 键确认:

如果您此时按 FSC 键, 您可以从如图所示的菜单中选择操作: Continue(继续):您将继续校准,迄今为止,所有的校准点和校准值都将保留有效。 Repeat(重复):以前校准点保留的校准数值将会被删除。您可以对以前的校准点继续进行 校准。

Cancel(取消):所有当前的校准点和校准值都将会被删除。以前的校准点和校准数值将保 留有效。

用上下键进行选择,按 OK 键确认。

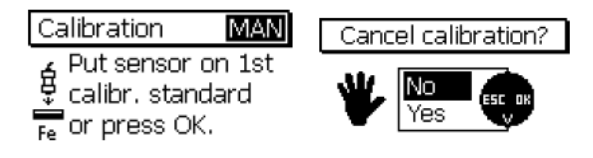

状况 3:

如果您已经完成了至少一个较准点的校准并已经按 OK 键确认了, 或者, 您已经跳过了一个 较准点,但校准程序还没有完成,即,您已经校准了一些较准点:

如果您按 ESC 键, 您将会被询问是否取消校准。用上下键进行选择, 按 OK 键确认。 如果您选择"NO",校准程序将会继续。如果您选择"YES",校准程序将会在这一步完成, 所有的校准点都将会被存储。这个效果等同于在校准后又按一次 OK 键。

6.7删除一个校准点

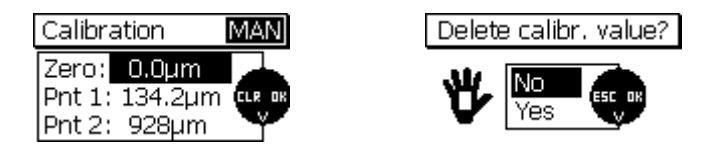

当完成一个校准程序后,可以删除单个点或所有的校准值。使用上下键选择需要删除的校准 点,按ESC键删除。为安全起见,请注意屏幕左侧的显示,如果选择YES,您选择的校准点的 校准值将被删除。

删除后,剩下的校准点将重新排序。比如在多点校准程序中,删除第1点的校准值,则排在 前面的校准点2的值变为第1点。 如果删除零点校准,则后续的所有校准值都一起删除。

注意:删除某点或所有校准值后,批组中已经存储的数值不被删除。

6.8 校准 - 速查

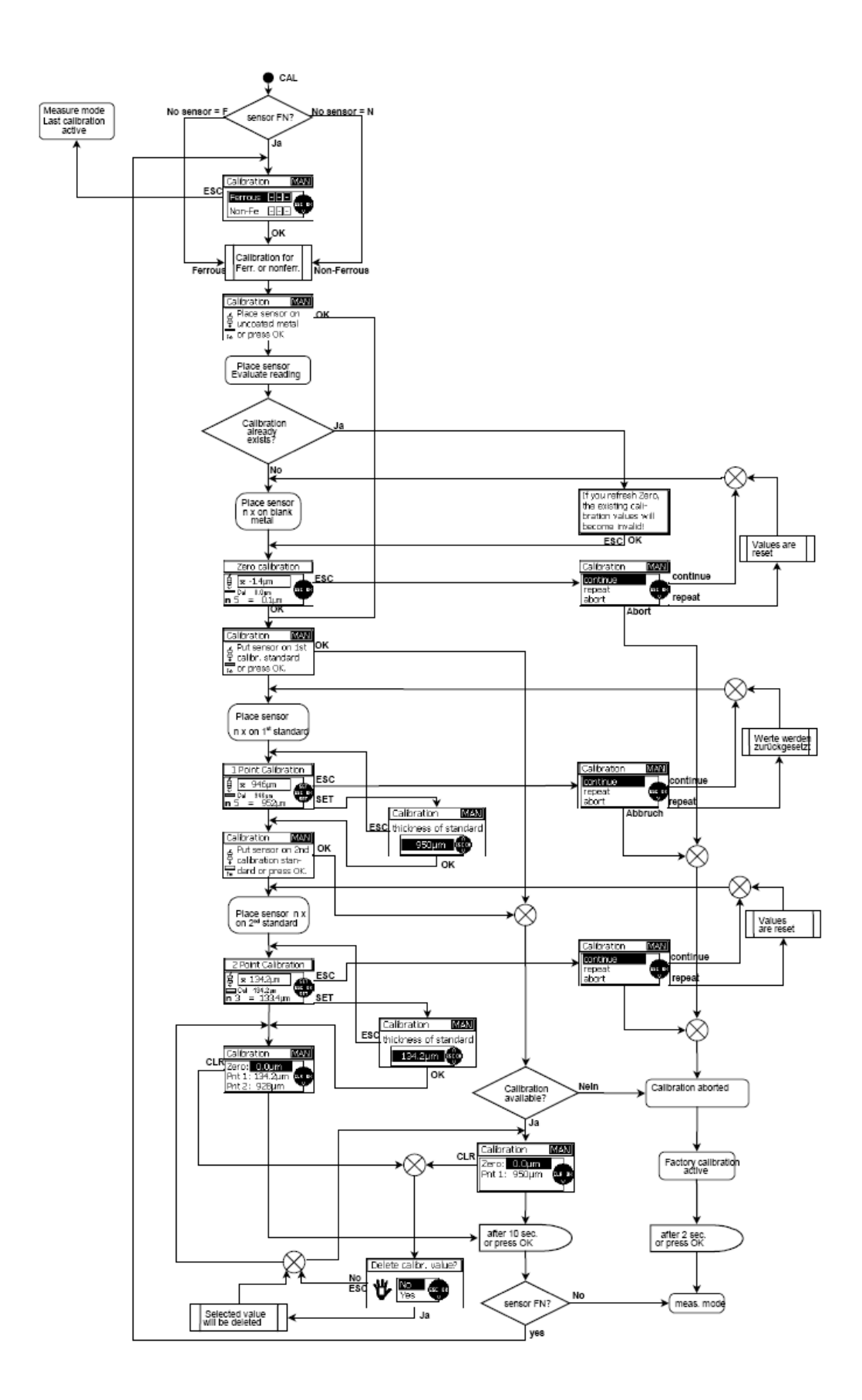

#### 7.数据管理

7.1批组

7.1.1概述

7x5系列所有型号的机器的读值、校准值、统计数据和参数都存储在某一个批组里,即:除 了读值外每个批组里有它独立的校准值、设置的参数和统计数据。打开某一批组则这些数 据将被激活。

在主菜单下选择"数据库"可以看到所有批组,批组的名称BATCH XX是预先设好的。

-MiniTest 725:10个批组

-MiniTest 735:10个批组

-MiniTest 745:100个批组

如果在测量模式下,可以在屏幕上方看到已经激活的批组,即BATCH XX,XX是已经激活的批 组编号。

#### 7.1.2存储量

MiniTest 725 和735的设计存储量是10,000个读值; MiniTest 745最多可以存储 100,000 个读值。每个型号都可以根据客户需要将读值存储到任一批组下,可以将所有读值存储到 一个批组下或根据情况存储其他数量的数据,也就是不需要预先设定每个批组的存储量。

7.1.3参数

所有型号都有如下参数: "校准方法"、"底材"、"测量模式"、"粗糙度"(澳大利亚 标准是1/3轮廓值)、"补偿"、"批组大小"、"上限"、"下限"。哪些参数可以使用 取决于洗择哪种校准方法(见参数表)。

如果你调出某一批组则与之有关的各种参数和校准值会被激活。也就是说与某批组的参数 是与生成这个批组时使用的测头有关,但这条规律不适用于MiniTest 725 和735这两种机 型,因为它们的测头是固定的不可拆卸的。对于MiniTest 745激活一个新的批组时要注意是 否选择了合适的测头,否则会出现警告提示且不能对该批组的数据进行任何修改或存储。

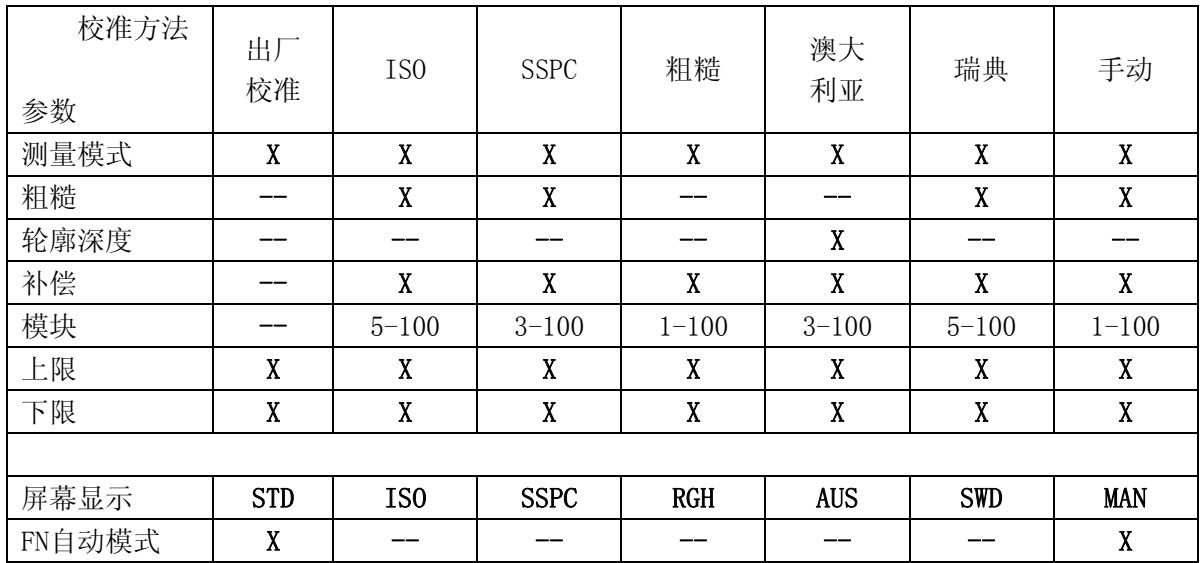

参数表

7.2数据库

7.2.1概述

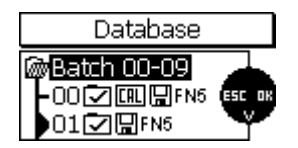

数据库是用来管理批组的。你可以产生一个新的批组,根据需要定义它的校准模式和参数; 或者打开一个已经存在的批组进行测量。MiniTest725 和 735 (共10个批组) 在一个简单 的界面列出所有的批组;MiniTest 745(共100个批组)是分成100组显示的。

7.2.2创建一个新的批组

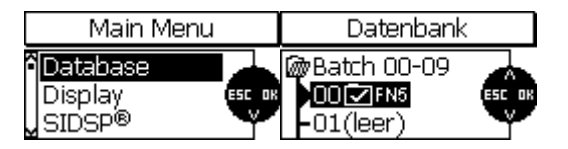

按MENU键进入主菜单,选"数据库"后按OK确认。 请注意:第一次开机或总复位后,当前激活的批组为组#00,出厂校准模式。与目前使用的 探头相关。对于MiniTest 745,批组与它当前连接的探头有关。生成新的批组后就可以开 始测量了。

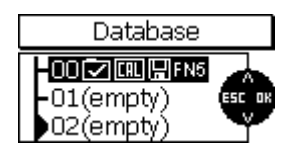

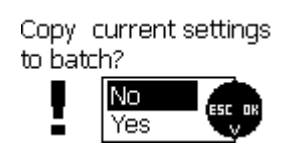

使用上下键选择"空"的批组,按OK键确认,这个批组就打开了。这时会跳出对话框问是否 需要拷贝现在的设置(参数和校准数据)到新的批组,如果要做新的设置请选择NO,拷贝当 下的设置请选择YES。这种可以拷贝的设置对于测量同类产品但要生成不同批组的情况是非 常方便的。

如果需要做新的设置,机器会显示相应的设置路径,根据提示逐步选择就可以了,每次使用 上下键选择需要的参数;选好一个参数后按OK确认后可以进入下一个参数的设置;按ESC返 回到上一个参数。

需要退出参数设置,校准模式下第1个参数已经调出的情况下按ESC键退出;已经设置好参数 的情况下按OK退出。

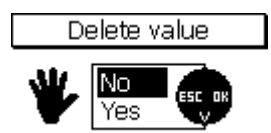

如果设置数字型的参数如"补偿"、"上下限"等, 按ESC键有两种功能: 如果屏幕上显示 的参数还没有设置数值的情况下,按ESC键返回前一个参数的设置;如果参数后面已经设置 好数值,则按ESC键后会出现子菜单,在这个子菜单下可以删除设置好的数值,选择YES删除, 选择OK确认。屏幕会显示成功删除参数字样;如果选择NO然后按OK或ESC则退回到前一个参 数的设置。

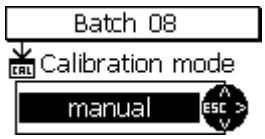

校准模式下的参数可以有如下选择:

-出厂校准

-手动校准

-ISO标准校准

-SSPC标准校准

-粗糙度模式下校准

-澳大利亚标准

-瑞典标准

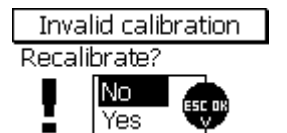

除了出厂校准和手动校准模式以外的其他任何校准模式下生成一个新的批组模式时,会显示 "无效校准-重新校准吗?"这种情况下可以选择立即进行重新校准或进入测量模式。

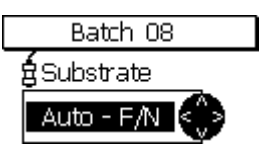

参数"底材"(只有FN型测头有此功能)

当使用FN型测头时,可以根据需要选择适当的底材。两种功能的使用条件如下: 铁基:磁感应原理,测量磁性基体上的非磁性材料(磁性基体指钢铁或合金钢等) 非铁基: 电涡流原理, 测量非铁磁性基体上(非铁磁性基体, 奥氏体不锈钢)的绝缘材料。 F/N自动识别功能:测头可以自动识别基体材料而选择与之匹配的测量原理(这个功能只有 在出厂校准和手动校准模式下可以实现)。

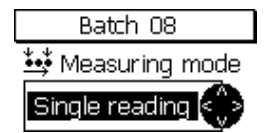

参数"测量模式"

可选功能:单值测量;扫描模式。 在单值测量模式下,测量值每次读取后直接存储到批组,测量一个存储一个。 在扫描模式下,测量值会连续不断地显示,抬起测头中断测量;按OK键将最后一个读值存储 到批组下。

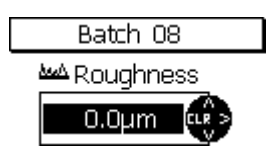

参数"粗糙度"

为了补偿粗糙度对测量的影响,需要在"粗糙度"这个参数下输入当前底材的粗糙度值。这 一设置在出厂校准模式下无效

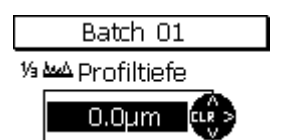

参数"1/3轮廓高度"

为了补偿粗糙度对测量的影响,需要在"粗糙度"这个参数下输入当前底材的粗糙度值。这 一设置只有在"澳大利亚标准"校准方法时适用。

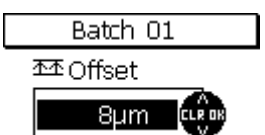

参数"补偿值"

使用补偿功能可以通过输入数值使仪器自动在测量结果上加或减掉一个常数,从而得到并编 辑希望得到的数值。

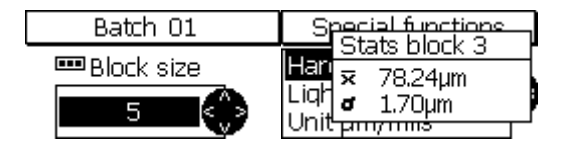

参数"批组大小"

同一组读值可以分别存储到大小相同的批组下,每个批组可以存1-100个读数,并产生相应 的统计数据。在ISO、SSPC、瑞典标准和澳大利亚标准下,需要将读值存储到批组里进行统 计计算。有些这种标准里,对批组里读值的个数是有规定的。在单值模式下进行统计,批组 大小要调成1。

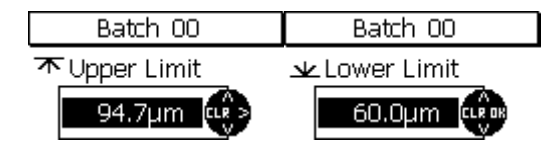

参数"上下限"

你可以通过设置上下限来观察数值偏离设置点的情况。超出极限将在住菜单功能键上方亮红 灯报警同时发出声音报警。超出极限的读值会被标记显示。可以在读值前后、当中的任何时 候进行允许误差的设置。

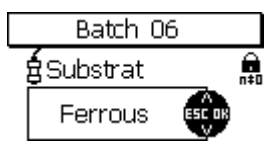

参数"校准方法", "底材", "补偿" 和 "批组大小"只有在批组中没有存储读数的情

况下才能修改。一旦批组中有存储的数据,则会在屏幕上显示有锁的标记,表示这个参数不 能修改。如果仍认希望修改参数的话(例如要进行一个新的测量应用),必须把这个批组下 的读值全部删除才可以,参见7.2.6。

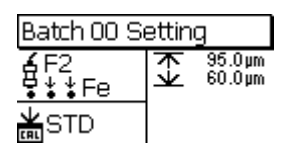

完成参数设置后,可以在屏幕上看到设置的参数。这些参数也可以通过主菜单进行浏览,选 择"数据库"下的"浏览",参见7.2.5。

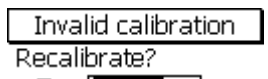

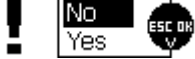

除了"出厂校准"和"手动校准"外,设置好批组参数后会显示"无效校准--重新校准?", 这种情况下可以选择重新校准还是稍后校准。

7.2.3选择一个组进行测量

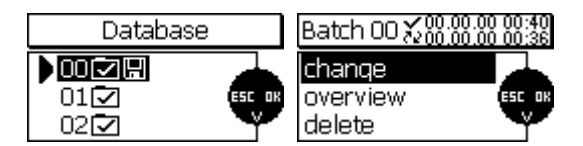

按主菜单键选择"数据库"并按OK确认。当前批组前会打勾指示。使用上下键选择需要的批 组并按OK确认,被选择的组就激活了。屏幕上会显示批组的名称、创建和修改该批组的时间、 日期。可以做如下选择:修改,浏览,删除。

如果不需要做参数修改,您可以直接进行测量。把探头放到被测物上,机器变成测量模式并 显示读数。

7.2.4修改一个批组

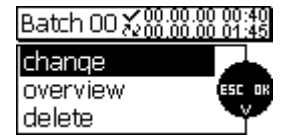

按主菜单键选择"数据库"并按OK确认。当前批组前会打勾指示。使用上下键选择需要的批 组并按OK确认。选择"修改"并按OK确认,就可以根据需要设置新的参数了,请见7.2.2。参 数"校准方法", "底材", "补偿" 和"模块"只有在批组中没有存储读数的情况下才 能修改。一旦批组中有存储的数据,则会在屏幕上显示有锁的标记,表示这个参数不能修改。 如果仍希望修改参数的话(例如要进行一个新的测量应用),必须把这个批组下的读值全部 删除才可以,参见7.2.6。

7.2.5参数一览

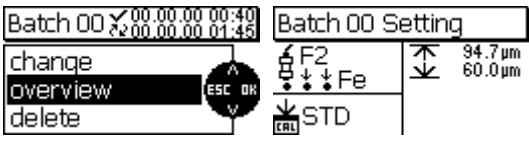

按菜单键选择"数据库"并OK键确认。使用上下键选择需要的批组按OK确认。使用上下键选 择"浏览"按OK确认即可。屏幕上会显示当前批组的参数情况。 参数――标志和他们的含义:

探头类型 (FN 1.5, F 1.5, N07, FN5 , F5, N2,5, F2, F15)

á Auto Fe N-Fe <sub>测量原理</sub> ("Auto (自动识别F/N), "Fe (电磁法) ", N-Fe (电 涡流法))

测量模式:单值

测量模式:扫描模式

出STD 出厂校准

▲MAN<br>一手动校准

**盖ISO**<br>校准方法: ISO

**盖SWD**<br>校准方法: Swedish

**MAUS**<br>校准方法: Australian

**盖SSPC** 校准方法: SSPC

<mark>盖</mark>RGH<br>@RGH 校准方法: Rough

<u>№А</u> 10.0µm 1/3轮廓深度=10 µm

补偿值 = 25 µm

不 120.0 μm  $E \to 120,0 \mu m$ 

 $\frac{1}{\sqrt{2}}$  80.0 µm 下限 = 80,0 µm

■ 5批组大小 = 5

▼ 已选中批组参数设置

本批组最近一次修改的时间和日期

7.2.6删除批组

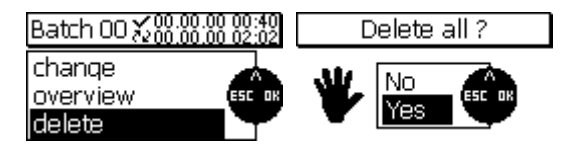

按MENU键选择"数据库"后按OK确认。使用上下键选择需要删除的批组按OK确认;选择"删 除"并按OK确认。屏幕会出现"删除所有数据?"如果选择"YES",刚才选择的批组会被 删除,屏幕上显示"读值和设置已经被删除"的确认信息。 请注意:当批组下的读数和参数被删除后就不能再恢复。

#### 8.统计功能/统计计算

8.1概述

在测量模式下,按STAT键进入统计菜单,在这个菜单下可以浏览读数、打印输出数据、删除 统计数值或单个读值、或者把数据传输到PC机。更详细的统计数据的信息请查看14.2。

8.2查看统计值

8.2.1不设批组情况下查看统计值

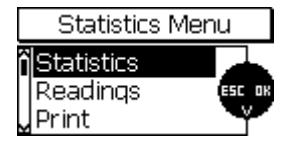

这里统计值是指整个组。如果关闭批组大小功能(批组大小=1),则进入单值统计功能。 在测量模式下按STAT,统计功能被调出,按OK确认。也可以在测量模式下按2次STAT键实现 这个功能。

批组中的统计值有以下参数:

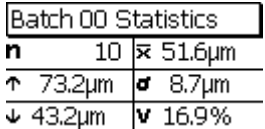

n=读值个数,x=平均值

- ↑= 最大值,ó= 标准偏差
- ↓=最小值,v=变异系数 (%)

8.2.2查看单个读值

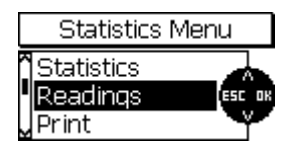

测量模式下按STAT键调出统计功能,使用上下键选择"读值"并按OK确认,出现单个读值。 也可以在测量模式下按3次STAT键实现这个功能。

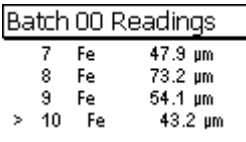

使用上下键翻看批组下的读值。这个列表可以看到有编号的数值和测量时采用的原理。 如果设置了极限值,超过极限值的数据也被注明(> 高于极限值; <低于极限值)。

8.2.3查看存入批组中数据的统计值

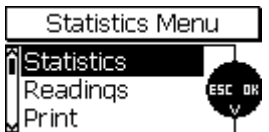

这个统计值指的是全部组内的统计数据。如果读值存储在批组里(批组大小>1),全组的统 计值是对批组统计值进行二次统计。在测量模式下选择STAT,选择"统计"并按OK确认。还 可以在测量模式下按2次STAT键调出统计值。

批组中的统计值有以下参数:

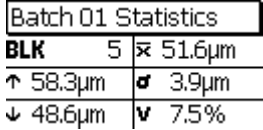

BLK= 批组的数量,x=平均值 ↑= 最大值,ó= 标准偏差 ↓=最小值,v=变异系数 (%)

8.2.4查看单值或批组统计值

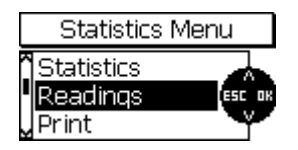

批组中的数据(批组>1)可以通过STAT键查看,使用上下键选择读值并按OK确认即可。也可 在测量模式下按3次STAT键查看。

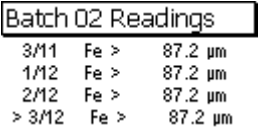

使用上下键翻看批组。数据有编号(左侧第1个数字)并注有模块号码(斜线后的第2个数字) 和测量时采用的原理。

如果设置了极限值,超过极限值的数据也被注明(>高于极限值;<低于极限值)。被删除的 数据标注为"X", 被删除的数据不参加统计也不被输出。

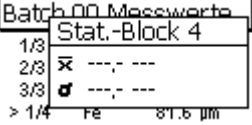

模块统计值要等整个模块存储完成才能显示。

8.3统计数据/打印输出或传输到PC机

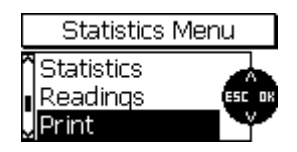

7x5系列所有型号都配有蓝牙和mini usb接口,批组中的数据或统计值可以传输到PC机或通 过蓝牙打印机打印出来:按STAT调出需要输出的数据,使用上下键选择"打印",按OK确 认即可。

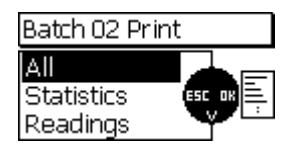

在打印菜单下可以选择打印输出哪些数据:

-所有:输出所有统计值和单值

-统计值:只输出统计值

-读值:只输出单个读值

使用上下键选择并按OK确认。

选择打印功能以后,屏幕上会显示"正在连接",数据开始传输后会显示"数据正在传输…"。 如果没有建立连接,会显示"没有找到PC或打印机"。如果显示"数据传输错误",请做如 下操作:

-检查打印机或PC机是否有问题

-检查仪器和PC机或打印机之间是否有障碍物。

-如果需要请用略潮湿的软布清洁设备,请注意使用水或温和的清洁剂。

8.4删除组中的读值

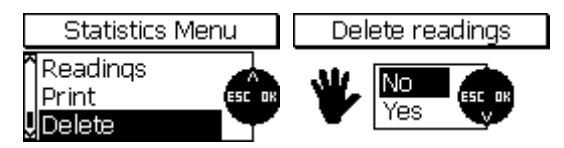

按STAT功能键,用上下键选择"删除"并按OK确认。会出现对话框请你确认是否删除。如果 选择是,当前批组下所有的读值都被删除。完成操作后屏幕上会显示"读值被删除"。 请注意:这个操作是不可撤消且读值不能恢复。

8.5 删除当前读值

在单值测量模式下,在屏幕上显示的当前读值可以用 ESC 键删除。被删除的读值还会继续在 读值列表中显示,但被标记为"X"。被删除的读数不参与统计也不会被打印出来或传输到电 脑中。但在扫描模式下,读值一旦存储就不能删除了。

#### **9.** 主菜单

9.1 概述

主菜单是菜单结构中的最高级别,从主菜单进入不同子菜单,如设置菜单,数据库,和仪器 参数设置。按功能键 MUEU 进入主菜单,用上下箭头键选择相应子菜单,按 OK 键确定。 最后两个子菜单"探头数据"和"仪器数据"里的信息仅供浏览,您无法改变这些信息。 其他子菜单的数据则可以更改。

9.2 数据库

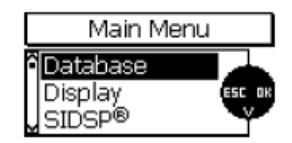

请查看章节 7.2。

9.3 显示

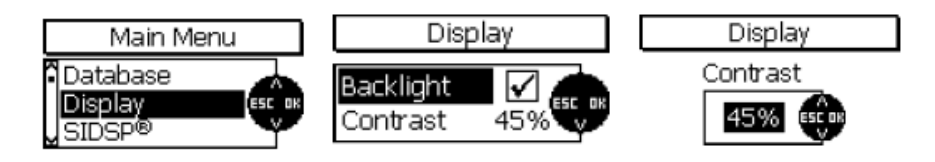

此项功能用来开启和关闭背光灯以及进行对比度(百分比)调整。

按 OK 键开启(勾选)或者取消背光灯。注意,开启背光会增加耗电量,减短电池使用时间。 电量低时无法开启背光灯。

选择"对比度"按 OK 确定,用上下键调整对比度百分比(30%到 90%),按 OK 确认, ESC 取消。

9.4 SIDSP

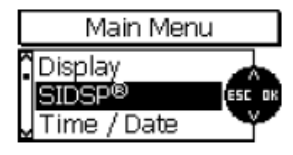

在 SIDSP 菜单里,您可以改变测量模式:普通,快速,高精度。

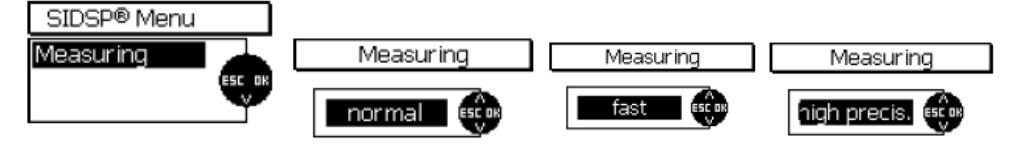

测量

此功能可以定义读取数据时的探头特征,根据设置优化数据的读取,如测量速度或是精确度。 选择"测量"功能, 按 OK 键确认

普通:

中等测量速度,中等精度。

快速:

快速测量,推荐在大面积表面进行快速测量用。

高精度:

此功能使仪器具有最高精度,测量速度则比较慢。推荐同时使用精密支架,确保每次测量的 是同一个点。不用精密支架时选用普通测量模式即可。

9.5 时间/日期

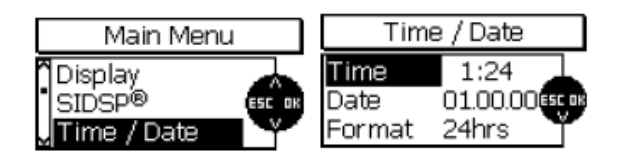

仪器有一个可显示时间和日期的石英控制时钟,当前时间显示在状态栏右边(只在测量模式 下)。时钟也用来确定创建/最近一次修改批组的日期和时间,这个日期和时间会跟随批组一 起储存和显示。把数据传到打印机或者电脑时,日期和时间也会一起传输过去。 选择"时间/日期",设置日,月,年和时间。

9.6 语言

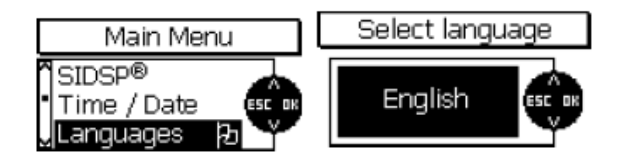

此项功能设置您需要使用的语言,如果选错,可利用国旗标志找到你设置的语言项。 用上下箭头键选择"语言",按 ok 确认,立刻以你选中的语种显示当前语言项。按 OK 确认 或上下键选择。按 OK 确认,按 ESC 不改变语言选择退出。

9.7 测量单位

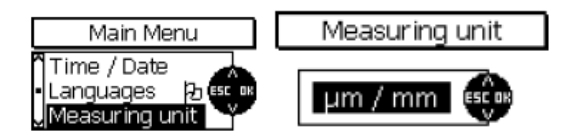

此项功能用来选择公制单位(um, mm, cm)和英制单位(mils, inch, thou)。

9.8 关机模式

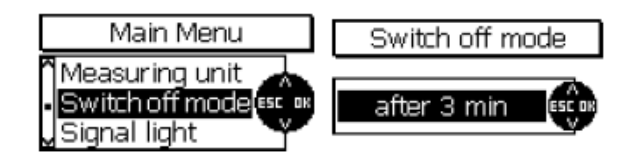

设置关机模式是为了节省电池电量,此模式下可选择仪器闲置多长时间就自动关机,时间间 隔 1,3,10,30 分钟可选。也可选择"disable 不能"取消自动关机。

9.9 信号灯

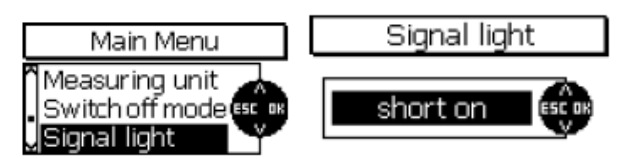

仪器信号灯(功能键上方)用来指示读数在极限范围内(绿灯)还是超过极限值(红灯)。 信号灯可以设成"短时间开启","关"或"长时间开启"。

9.10 信号声音

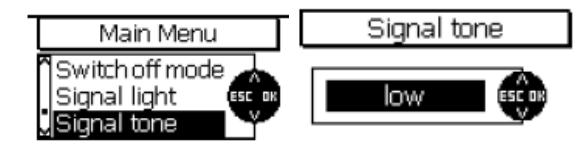

仪器在读取数据和确认按键动作时发出信号声。从主菜单选择"信号声"按 OK,用上下键 选择弱,关,强或中四种模式。

9.11 探头数据

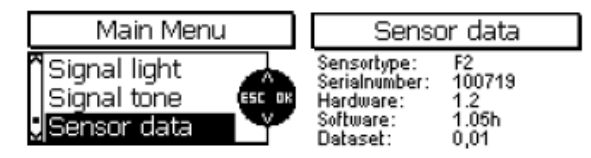

从主菜单选"探头数据"按 OK, 查看探头规格参数, 供售后服务参考。

9.12 主机数据

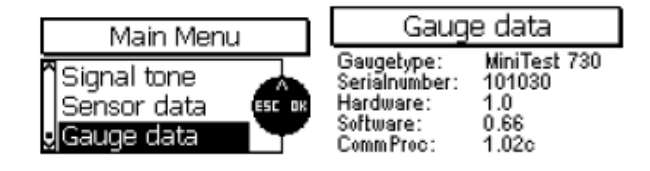

从主菜单选择"主机数据"按 OK, 查看仪器规格参数, 供售后服务参考。

# **10.** 附加功能

10.1 初始化 初始化可以在第一次操作时用,也可以在以后的使用中随时使用。 关机,同时按 ON/OFF 键和 ESC 键, 然后先松开 ON/OFF 键。 初始化步骤如下:

1, 语言

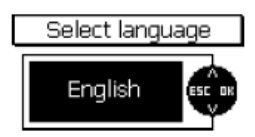

屏幕显示"ENGLISH",不论以前设的是何种语言。用上下键选择需要的语言, OK 键确认, ESC 键退出。

2, 总复位

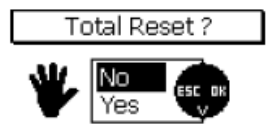

下一步是总复位,即恢复出厂设置。如果你不希望使用出厂设置,用上下键选 NO, 按 OK 确认, ESC 键退出。

注意!!如果选择 **YES**,所有的数据都将被删除,所有设置恢复到出厂设置。所有批组包括 读数,统计值都将被删除。

#### 3, 电源

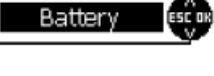

Power supply

可选"普通电池"或"充电电池"。 根据电源种类显示不同电池图标,并显示电量。用上下键选择按 OK 确认。如果选错电源,

#### 10.2 特殊功能

开机,长按 ON/OFF 键, "特殊功能"菜单出现。任何时候都可以调用此菜单, 它包括以下 项目:

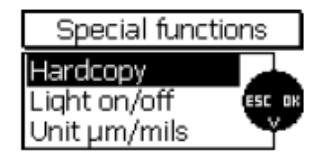

● 硬拷贝:打印屏幕截图或传输至电脑

电池图标和低电量关机功能无法正常使用。

- z 背景光开/关:开启或者关闭背光灯
- 单位 um/mils: 转换公英制测量单位 um/mils

公英制单位转换功能,用于那些同时使用两种测量单位的国家。如果你改变测量单位,测量 数值也会随即改变。激活特殊功能菜单后,用上下键选择,按 OK 确认,按 ESC 键退出。

# **11.** 菜单速查

见下页。

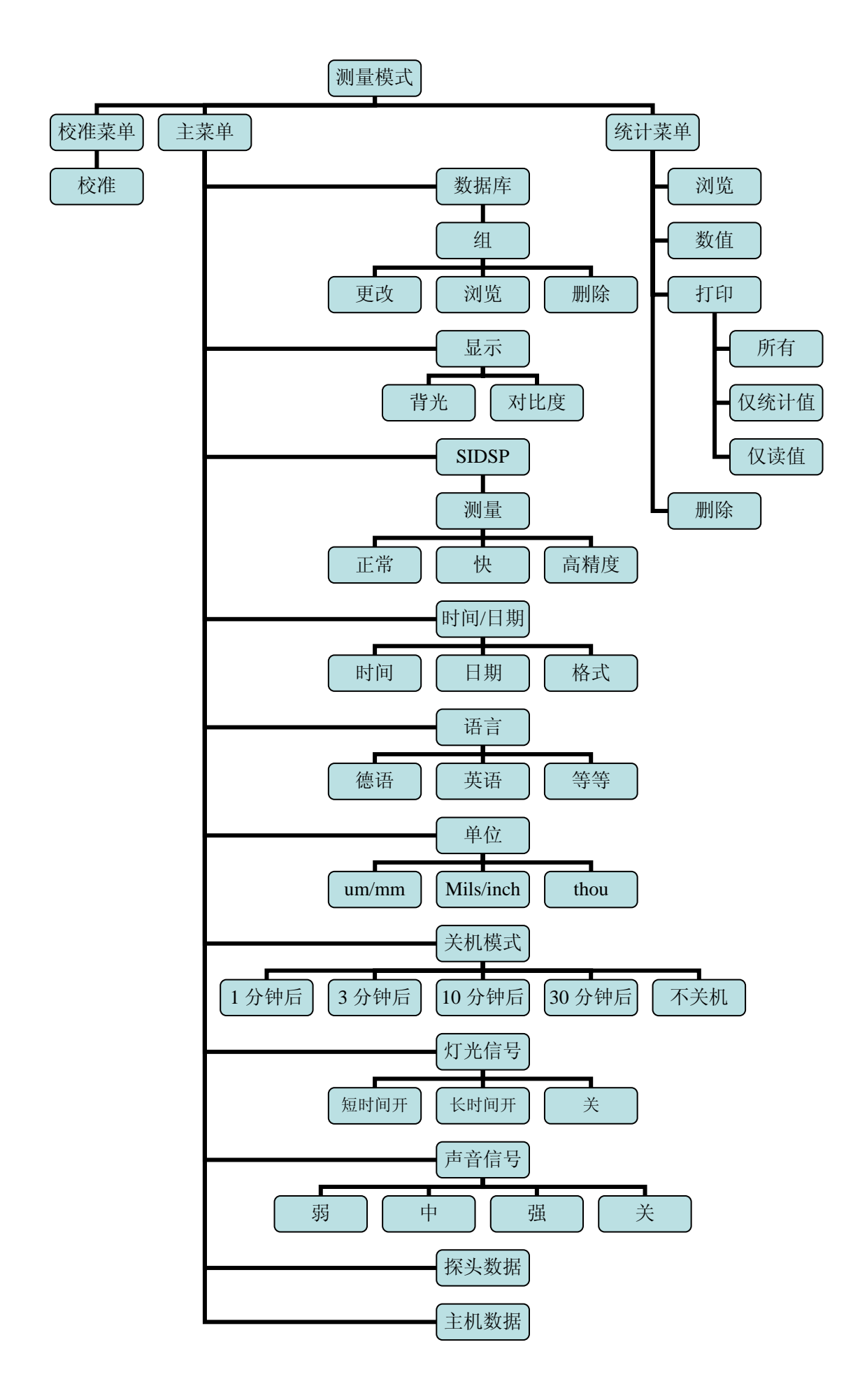

#### 如何创建一个组

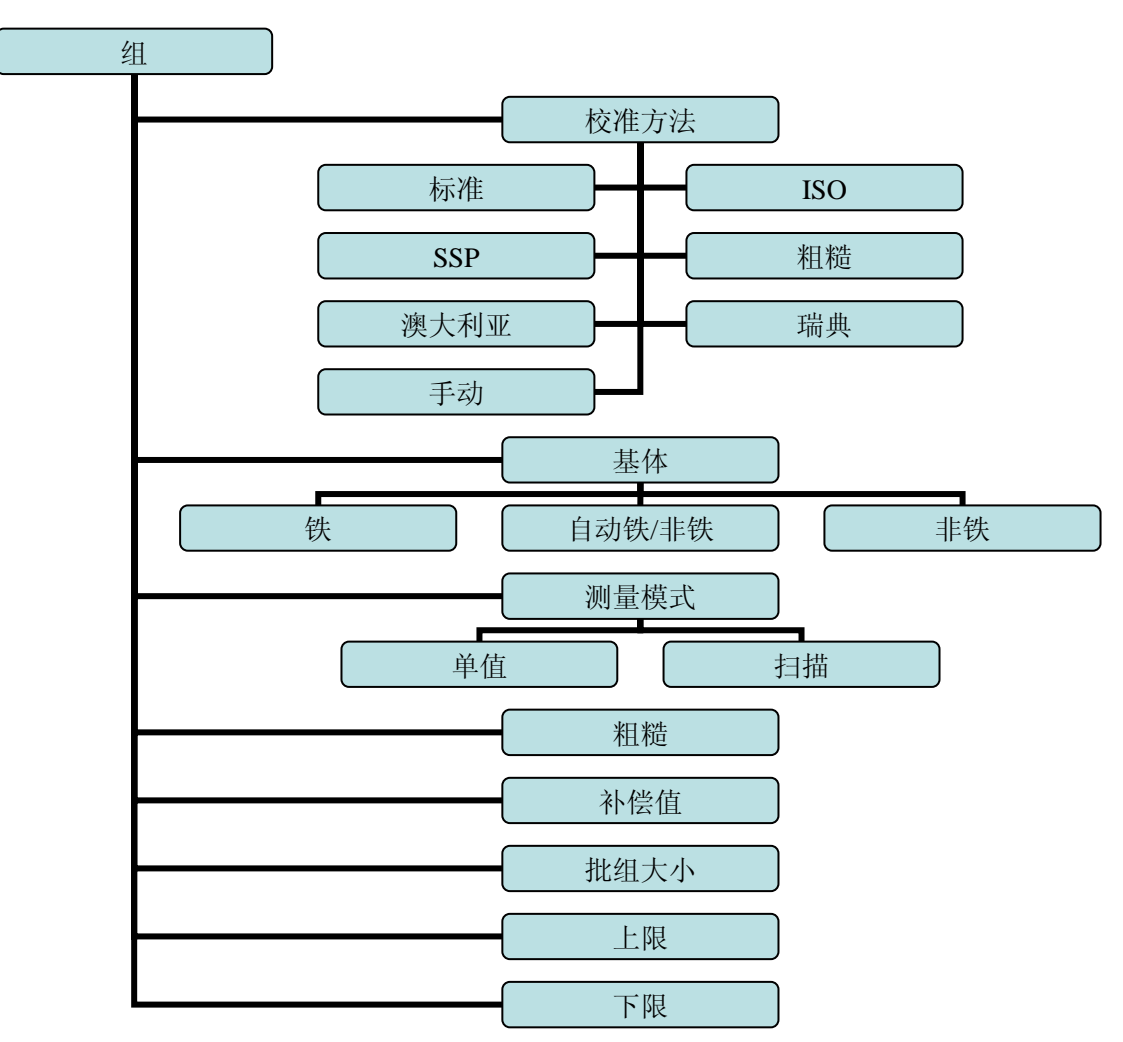

#### **12.** 保养和维护

12.1 保养

请用带水或温和清洁剂的软湿布擦拭仪器及部件。

小心:请不要用有机溶剂擦拭,更不能用金属刷或其他工具清洁探头顶部。

# 12.1.1 使用 NIMH 充电电池

为了使镍氢电池达到最佳使用寿命,请遵照以下步骤:

- 第一次使用前,要对电池进行三次彻底的充放电,以保证电池达到最大容量。对用过的 电池也可以用这个方法来恢复最满的容量。
- 仪器长时间不用时请将电池取出。请注意,即使仪器处于关机状态,电池还是会产生微 弱的电流放电,长时间将导致电池过度放电,损坏电池。
- NIMH 电池超过半年不用, 就必须要充电。一年至少充一次电。存储条件: 温度+10-30℃, 湿度 50%。
- z 尽量使用自动关机功能节省电池。

12.2 维护

MiniTest 7X5 基本不需要维护。请注意维修只能由 EPK 及授权代理商进行。

# **13.** 技术数据

13.1 主机参数

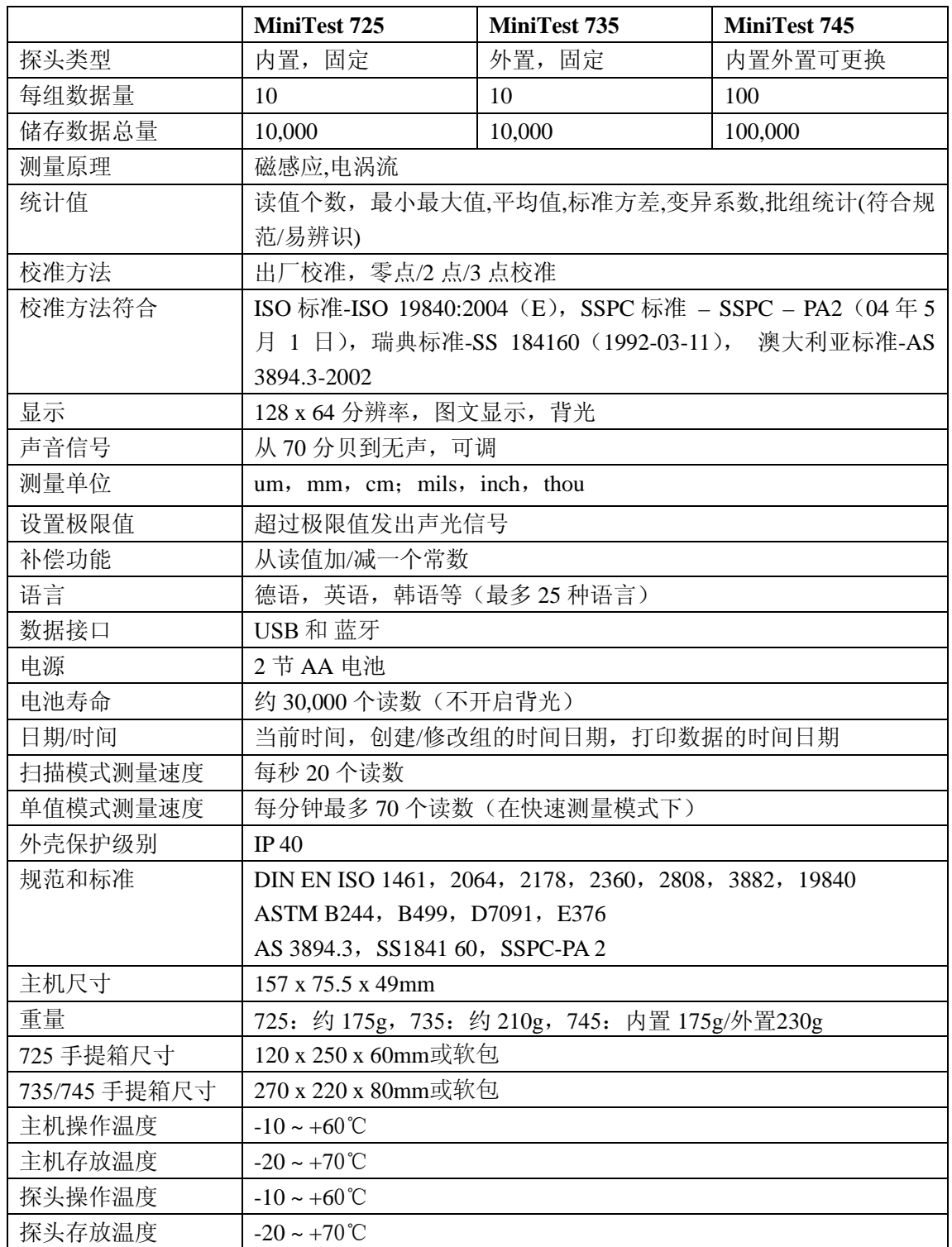

13.2 探头参数

|                                  | F1.5*1, N0.7, FN1.5*1                              |             | F5, N2.5, FN5<br>F <sub>2</sub>                               |              | F15                       |                                                    |
|----------------------------------|----------------------------------------------------|-------------|---------------------------------------------------------------|--------------|---------------------------|----------------------------------------------------|
|                                  | $\mathbf F$                                        | $\mathbf N$ | $\mathbf{F}$                                                  | $\mathbf{F}$ | N                         | $\mathbf{F}$                                       |
| 测量范围                             | $0-1.5$ mm                                         | $0-0.7$ mm  | $0-2mm$                                                       | $0-5$ mm     | $0-2.5$ mm                | $0-15$ mm                                          |
| 适用领域                             | 适合测量小工件和薄<br>涂层, 建议与测量支<br>架一起使用                   |             | 适合测<br>量粗糙<br>表面的<br>涂层                                       | 适合一般涂层测<br>量 |                           | 适合测量厚涂层                                            |
| 测量原理                             | 磁感应                                                | 电涡流         | 磁感应                                                           | 磁<br>感<br>应  | 电涡流                       | 电涡流                                                |
| 信号处理                             | 探头内置 32 位数字处理技术(SIDSP)                             |             |                                                               |              |                           |                                                    |
| 精确度:<br>出厂校准<br>零点校准<br>多点校准     | ±(1um+3%读数)*4<br>±(1um+1.5%读数)<br>±(1um+0.75%读数)*3 |             | ±(1.5um+3%读数)*4<br>±(1.5um+1.5%读数)<br>$\pm$ (1.5um+0.75%读数)*3 |              |                           | ±(5um+3%读数)*4<br>±(5um+1.5%读数)<br>±(5um+0.75%读数)*3 |
| 重复性 (标准<br>方差) *7                | $\pm$ (0.5um+0.5%读数)                               |             | $\pm$ (0.8um+0.5%读数)                                          |              | $\pm$ (2.5um+0.5% 读<br>数) |                                                    |
| 分辨率                              | $0.05$ um                                          |             | 0.1 <sub>um</sub>                                             |              |                           | 1.0 <sub>um</sub>                                  |
| 最小曲率半径<br>(凸面)*2                 | 1.0 <sub>mm</sub>                                  |             | 1.5 <sub>mm</sub>                                             |              |                           | 5 <sub>mm</sub>                                    |
| 最小曲率半径<br>(凹面, 外置探<br>头不带嘴) *2*5 | 7.5 <sub>mm</sub>                                  |             | 10 <sub>mm</sub>                                              |              |                           | 25 <sub>mm</sub>                                   |
| 最小曲率半径<br>(凹面, 内置探<br>头)*2       | 30mm                                               |             | 30mm                                                          |              |                           | 30mm                                               |
| 最小测量面积<br>$*5*6$                 | $\Phi$ 5mm                                         |             | $\Phi$ 10mm                                                   |              |                           | $\Phi$ 25mm                                        |
| 最小基体厚度<br>$*2$                   | $0.3$ mm                                           | 40um        | $0.5$ mm                                                      | $0.5$ mm     | 40um                      | 1mm                                                |
| 扫描模式测量<br>速度                     | 每秒 20个读数                                           |             |                                                               |              |                           |                                                    |
| 单值模式测量<br>速度                     | 在快速测量模式下每秒最多70个读数                                  |             |                                                               |              |                           |                                                    |
| 外置探头尺寸<br>和重量                    | $\Phi$ 15x76.5mm/65g                               |             | $\Phi$ 15x76.5mm/65g                                          |              |                           | $\Phi$ 23x76.5mm/70g                               |

\*1 不适合粗糙表面

\*2 进行零点和多点校准的情况下

\*3 用跟实际厚度相近的校准箔校准情况下

\*4 被测物与零板同样材质、相同形状、同样粗糙度的情况下

\*5 使用精密测量支架

\*6 多点校准情况下

\*7 符合 DIN 55350, 第13节

13.3 标准配置

13.3.1 MiniTest 725 带内置 SIDSP 探头

| 描述                             |                  |  |  |  |
|--------------------------------|------------------|--|--|--|
| MiniTest 725 带 SIDSP 探头, 测量铁基体 | F1.5             |  |  |  |
| (钢铁, 铁合金和硬化钢) 上的非磁性涂           | F <sub>2</sub>   |  |  |  |
| 磁感应原理<br>层,                    | F <sub>5</sub>   |  |  |  |
|                                | F15              |  |  |  |
| MiniTest 725 带 SIDSP 探头, 测量非铁金 | N <sub>0.7</sub> |  |  |  |
| 属和奥氏体钢上的电绝缘涂层, 电涡流原理           | N2.5             |  |  |  |
| MiniTest 725 带 SIDSP 探头, 同时使用磁 | <b>FN1.5</b>     |  |  |  |
| 感应和电涡流原理                       | FN <sub>5</sub>  |  |  |  |
| 每个型号标配:                        |                  |  |  |  |
| -塑料手提箱                         |                  |  |  |  |
| -1 片或 2 片零板                    |                  |  |  |  |
| -2 片标准箔                        |                  |  |  |  |
| -光盘,内有多种语言版本的操作说明书             |                  |  |  |  |
| -手绳                            |                  |  |  |  |
| -2 节 AA 电池                     |                  |  |  |  |

13.2.2 MINITEST 735 外置 SIDSP 探头

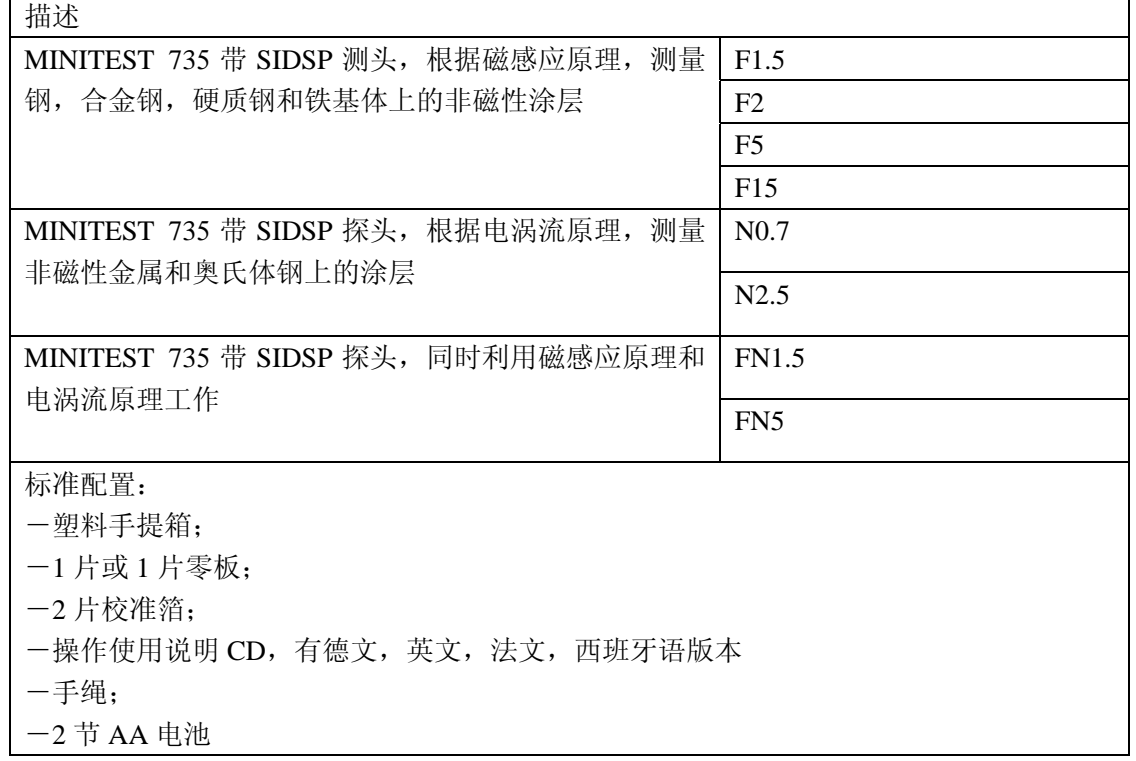

13.3.3MINITEST 745 可更换 SIDSP 探头

| 描述                               |  |  |  |  |
|----------------------------------|--|--|--|--|
| MINITEST 745,, 主机不含探头            |  |  |  |  |
| 标准配置:                            |  |  |  |  |
| 一塑料手提箱:                          |  |  |  |  |
| 一外接 SIDSP 探头转换线;                 |  |  |  |  |
| 一操作使用说明 CD, 有德文, 英文, 法文, 西班牙语版本; |  |  |  |  |
| 一手绳:                             |  |  |  |  |
| $-2$ 节 AA 电池                     |  |  |  |  |

13.3.4MINITEST 745 的外置 SIDSP 探头

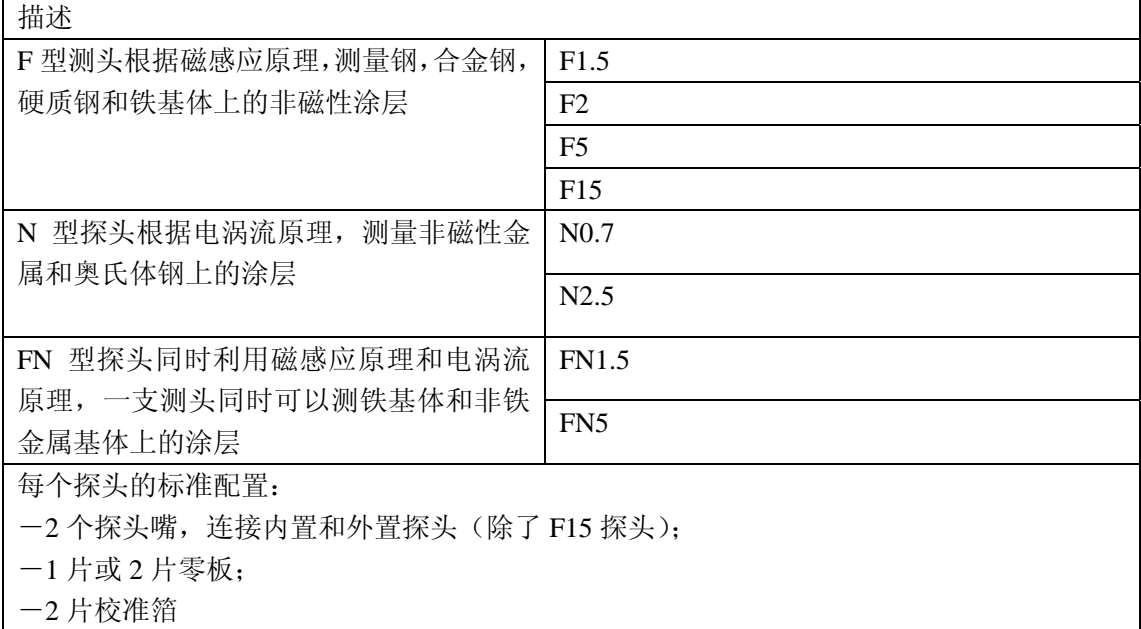

13.4 配件

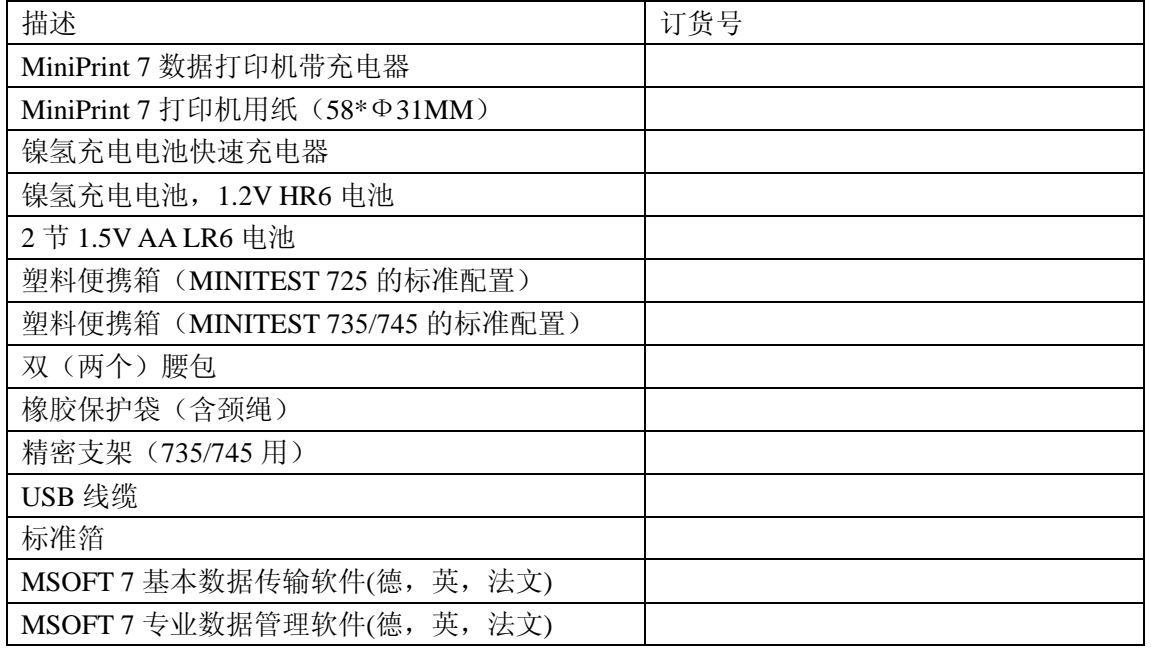

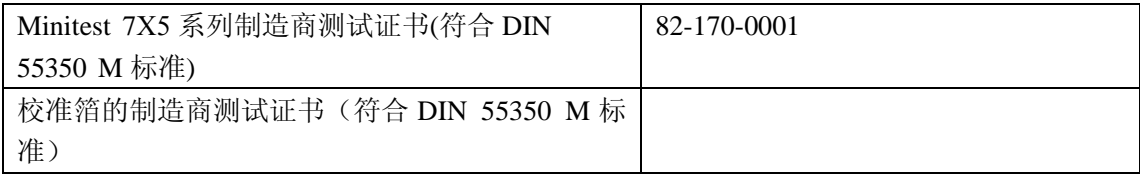

# **14.** 附录

14.1 错误信息和处理方法

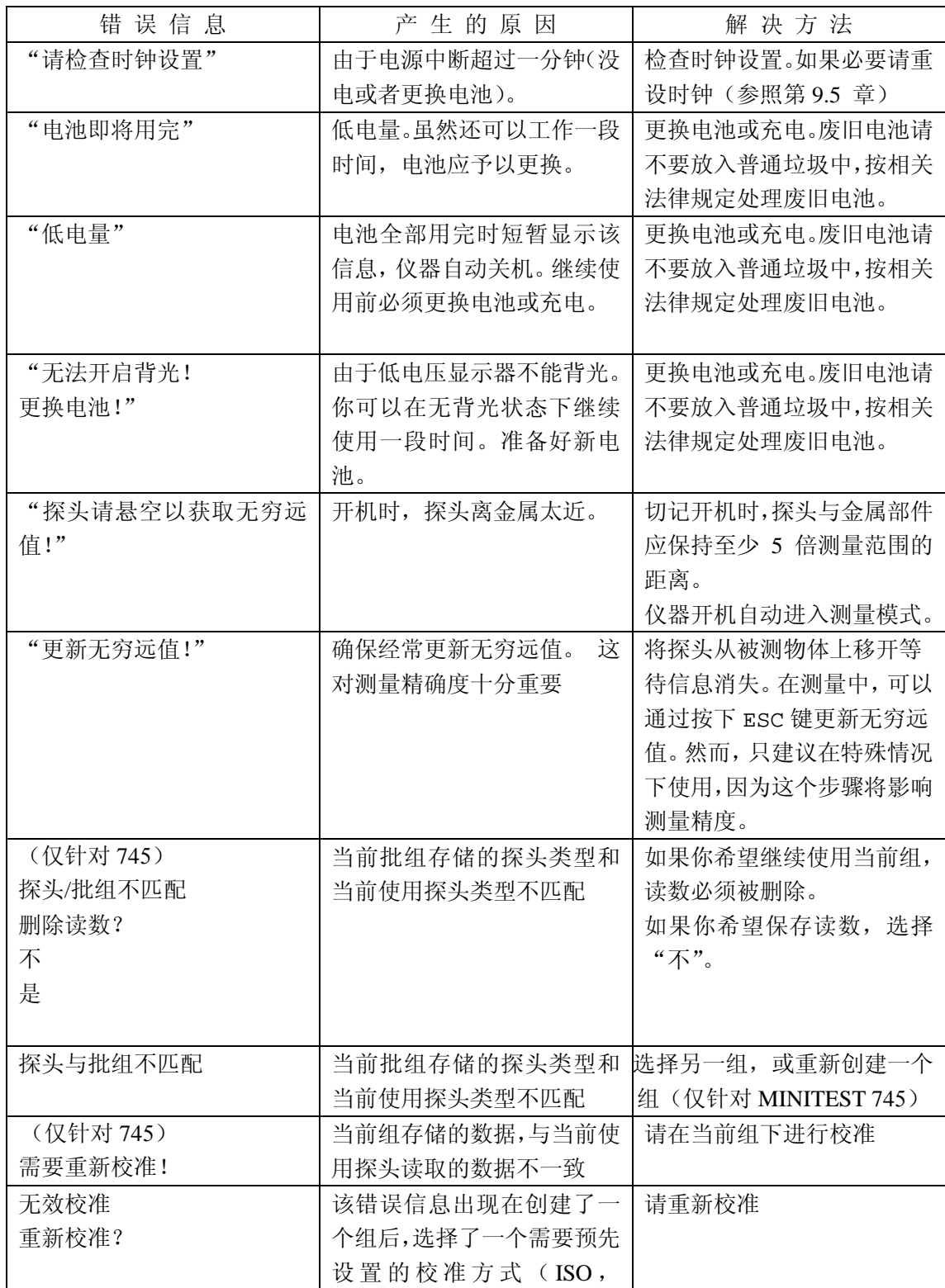

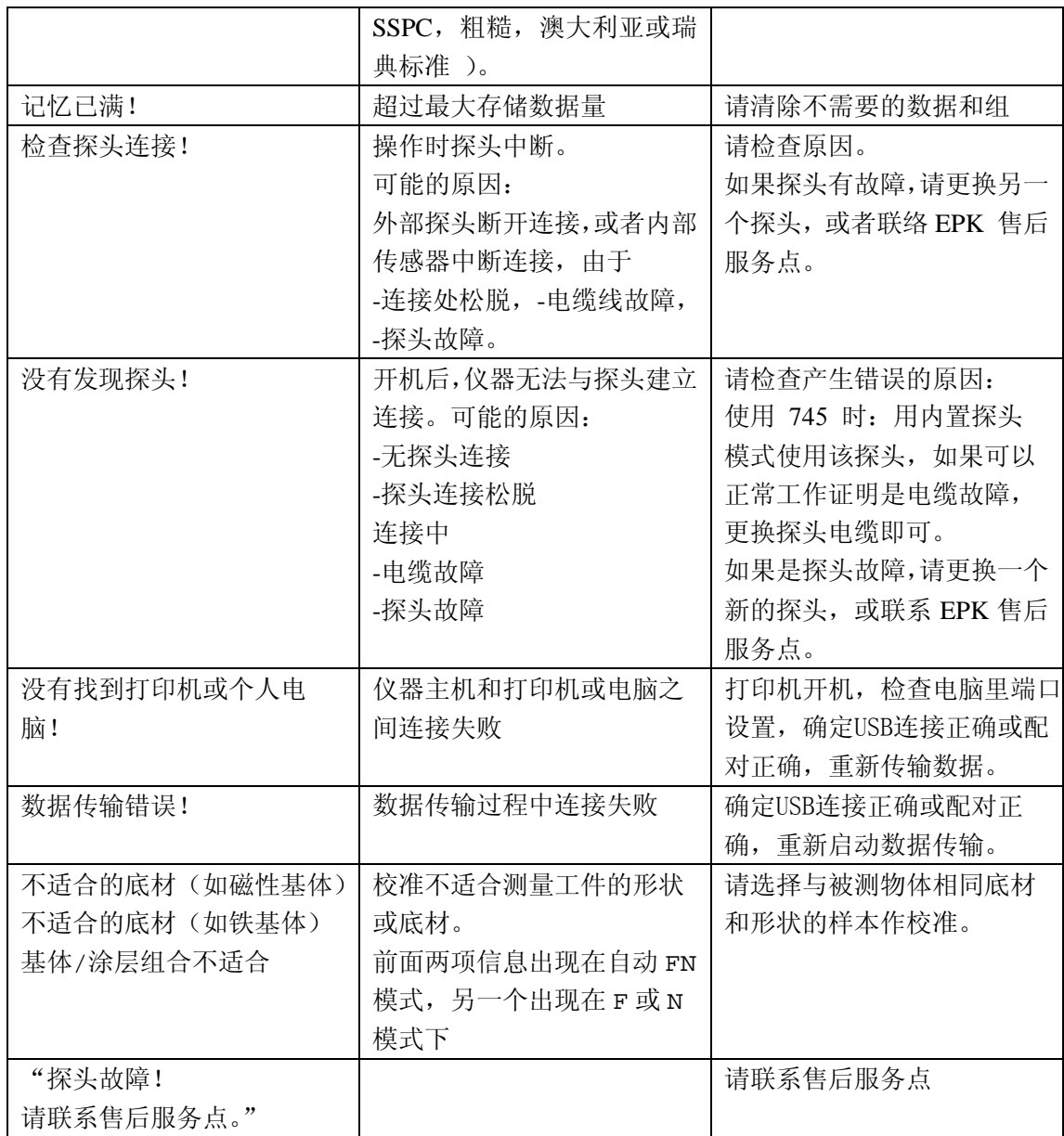

以下故障可以通过总复位来解决(请参阅第 11.1 如何总复位):

-仪器键盘没反应

-不能读数

-不合理读数

如果不能用 ON/OFF 键关机,请取出电池并重新装入电池。

14.2 统计术语

统计能够帮助你对产品质量进行评估。

平均值:  $\overline{x}$ 

平均值是读数之和除以读数的个数。

$$
\overline{x} = \frac{\Sigma x}{n}
$$

差异值

差异值是标准方差的平方。即,读数与平均值之差的平方和,除以(读值个数-1)。

$$
\text{var} = \frac{\sum (x - \overline{x})^2}{n - 1}
$$

标准方差:

# (STD. DEV.) s (s =  $\sigma$  = sigma)

标准方差是读数围绕平均值的分散。读数越分散,标准偏差就越大。 标准方差是差异值的平方根。

$$
s^2 = \frac{\Sigma(x - \overline{x})^2}{n - 1}
$$

$$
\mathbf{S}\!=\!\sqrt{\mathbf{S}^2}
$$

变异系数(Var.-coeff.) 变异系数是标准方差除以算术平均值,并用百分比表示。

$$
K \text{ var} = \frac{s}{\overline{x}} \times 100\%
$$

14.3 安全注意事项

请遵守操作说明书和仪器上的指示,可保证安全操作。 安装时,请切断电源。只使用原配的零部件和配件!

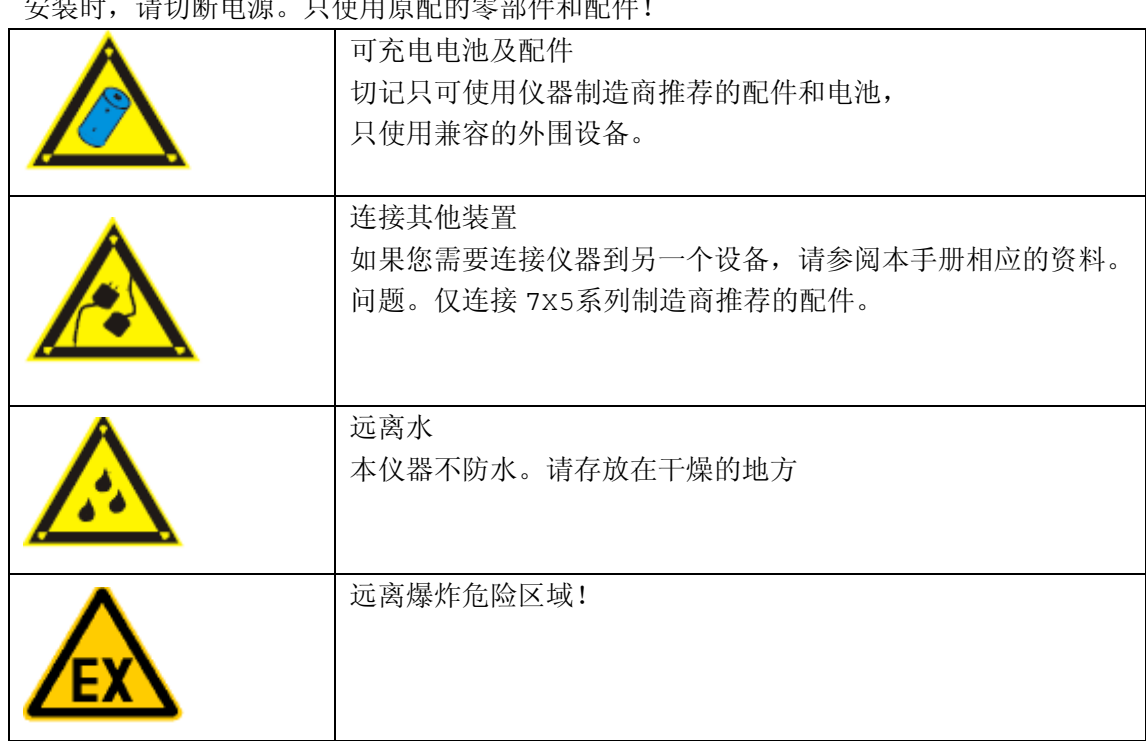

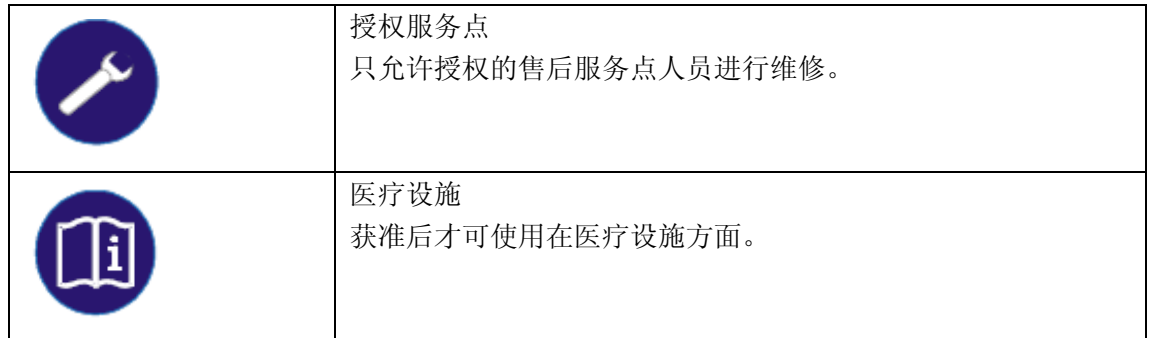

14.4 符合标准的说明

Elektrophysik 公司所生产的 MiniTest 725, MiniTest 735和 MiniTest 745 符合德国 1992 年 11月9日颁发的, 89/336/EEC 规范。

14.5 售后服务

7X5 系列所有产品,采用最先进的生产工艺和最优质的部件。严谨的生产控制,符合 DIN EN ISO 9001质量管理体系,确保最佳产品质量。

如仪器发生故障,请联系 ElektroPhysik 或当地经销商。如果需要维修,请寄到 ElektroPhysik 公司或联系当地 ElektroPhysik 的销售代表。

请注意,该仪器只能由经过授权的,培训过有经验的人员进行维修。未经训练的人员拆装仪 器,可能导致仪器全面受损,无法进行保修。

请保留仪器原包装以便寄回维修。

# **16.** 索引

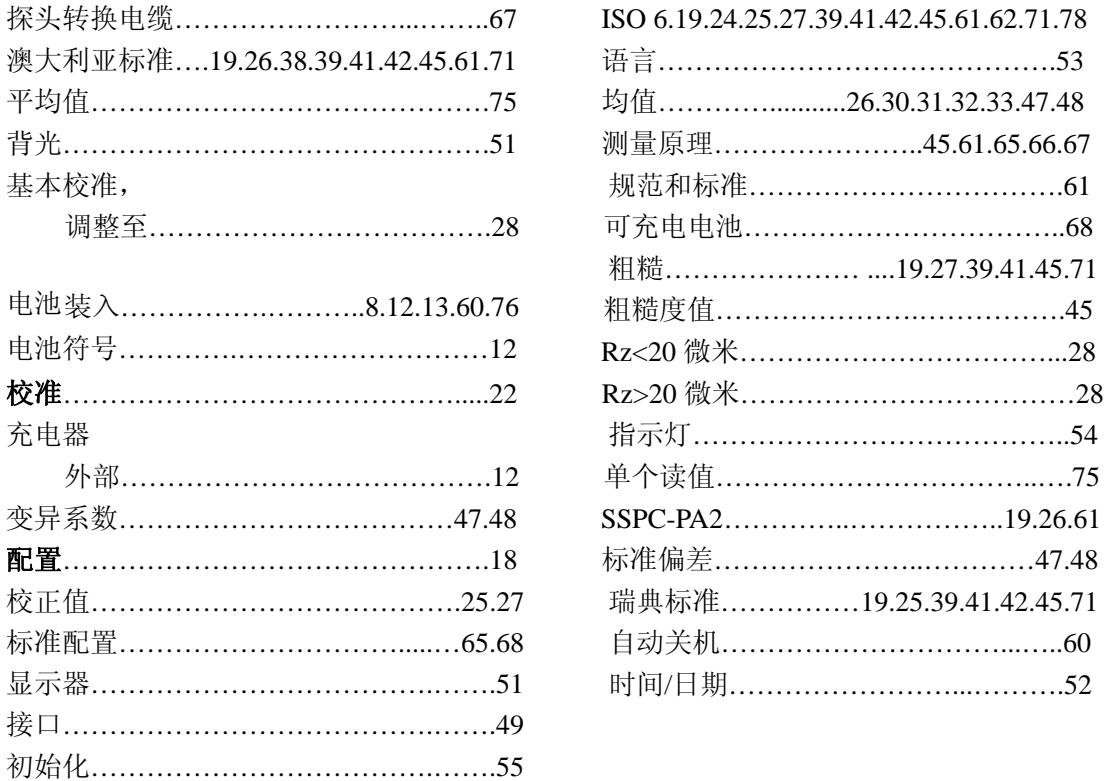

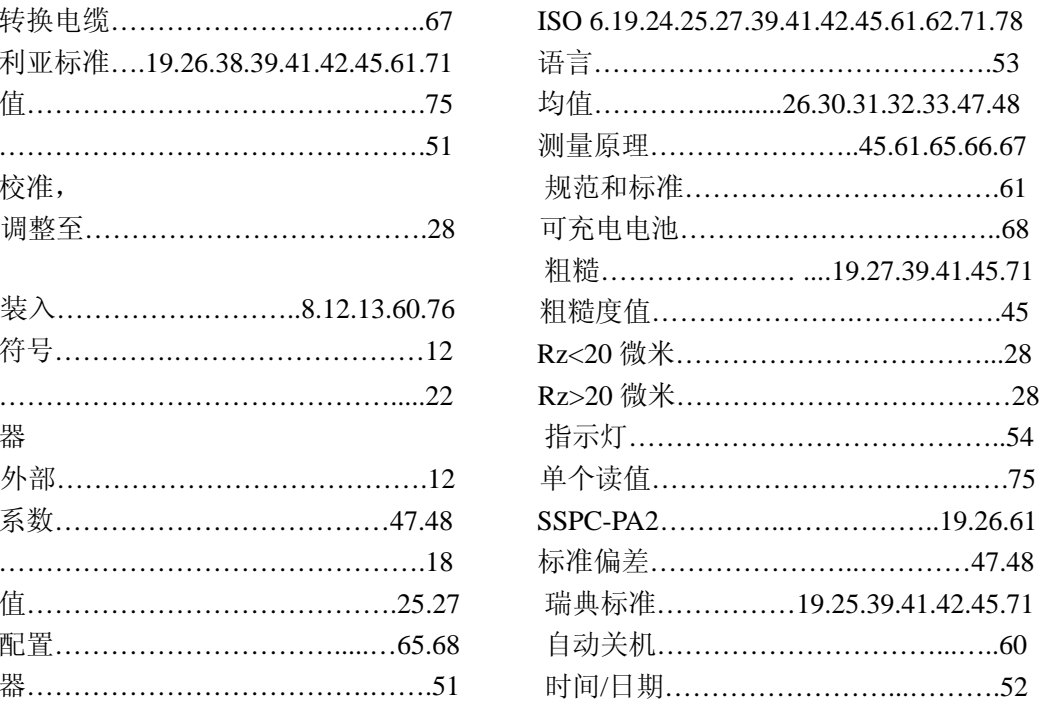